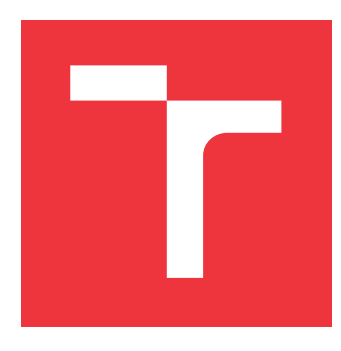

## **VYSOKÉ UČENÍ TECHNICKÉ V BRNĚ BRNO UNIVERSITY OF TECHNOLOGY**

**FAKULTA INFORMAČNÍCH TECHNOLOGIÍ FACULTY OF INFORMATION TECHNOLOGY**

**ÚSTAV POČÍTAČOVÉ GRAFIKY A MULTIMÉDIÍ DEPARTMENT OF COMPUTER GRAPHICS AND MULTIMEDIA**

# **UŽIVATELSKÉ ROZHRANÍ PRO HRU NA HRDINY NA INTERAKTIVNÍM STOLE**

**USER INTERFACE FOR ROLE-PLAYING GAME ON INTERACTIVE TABLE**

**BAKALÁŘSKÁ PRÁCE BACHELOR'S THESIS**

**AUTHOR**

**SUPERVISOR**

**AUTOR PRÁCE ŠIMON URBAN**

**VEDOUCÍ PRÁCE Ing. MICHAL KAPINUS**

**BRNO 2019**

Ústav počítačové grafiky a multimédií (UPGM) a vysobechové veľky rok 2018/2019

# **Zadání bakalářské práce**

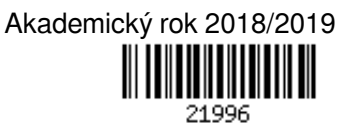

Student: **Urban Šimon**

Program: Informační technologie

Název: **Uživatelské rozhraní pro hru na hrdiny na interaktivním stole User Interface for Role-Playing Game on Interactive Table**

Kategorie: Uživatelská rozhraní

Zadání:

- 1. Prostudujte koncept rozšířené reality a její využití při návrhu uživatelských rozhraní.
- 2. Seznamte se s fakultní experimentální platformou ARTable, jejími možnostmi a aplikačním rozhraním.
- 3. Vyberte vhodné metody a nástroje a navrhněte uživatelské rozhraní usnadňující některou z her na hrdiny, které bude promítané na plochu dotykového stolu.
- 4. Navržené rozhraní implementujte a integrujte do systému ARTable.
- 5. Proveďte experimenty, demonstrujte a diskutujte vlastnosti vašeho řešení.

6. Vytvořte stručný plakát nebo video prezentující vaši bakalářskou práci, její cíle a výsledky.

Literatura:

Dle pokynů vedoucího.

Podrobné závazné pokyny pro vypracování práce viz http://www.fit.vutbr.cz/info/szz/

Vedoucí práce: **Kapinus Michal, Ing.**

Vedoucí ústavu: Černocký Jan, doc. Dr. Ing.

- Datum zadání: 1. listopadu 2018
- Datum odevzdání: 15. května 2019
- Datum schválení: 1. listopadu 2018

## **Abstrakt**

Cílem této práce je vytvoření uživatelského rozhraní pro hru na hrdiny *Dungeons & Dragons* pro interaktivní stůl *ARTable*. K dosažení vhodného řešení bylo využito dvou spolu komunikujících aplikací. První je navržena pro interaktivní stůl pro hráče, druhá je navržena pro desktop a slouží pro správu hry. Výsledné aplikace vedly k urychlení hry a rychlejšímu zaučení nových hráčů. Interaktivní stůl by se mohl stát užitečným nástrojem pro hraní tohoto typu her.

## **Abstract**

The goal of this thesis is to create a user interface for the role-playing game *Dungeons & Dragons* for the interactive table *ARTable*. Two mutually communicating applications were used to achieve a suitable solution. The first is designed for an interactive table for players, the second is designed for desktop and serves for game management. The final applications have led to faster gameplay and shorter learning curve for new players. Interactive table could become a useful tool for playing this type of game.

## **Klíčová slova**

Uživatelské rozhraní, rozšířená realita, interaktivní stůl, ARTable, hra na hrdiny

## **Keywords**

User interface, augmented reality, interactive table, ARTable, role-playing game

## **Citace**

URBAN, Šimon. *Uživatelské rozhraní pro hru na hrdiny na interaktivním stole*. Brno, 2019. Bakalářská práce. Vysoké učení technické v Brně, Fakulta informačních technologií. Vedoucí práce Ing. Michal Kapinus

## **Uživatelské rozhraní pro hru na hrdiny na interaktivním stole**

## **Prohlášení**

Prohlašuji, že jsem tuto bakalářskou práci vypracoval samostatně pod vedením pana Ing. Michala Kapinuse. Uvedl jsem všechny literární prameny a publikace, ze kterých jsem čerpal.

> . . . . . . . . . . . . . . . . . . . . . . . Šimon Urban 12. května 2019

## **Poděkování**

Zde bych rád poděkoval svému vedoucímu Ing. Michalovi Kapinusovi za odbornou pomoc, čas a ochotu, a také za poskytnutí možnosti pracovat na tomto zajímavém tématu.

# **Obsah**

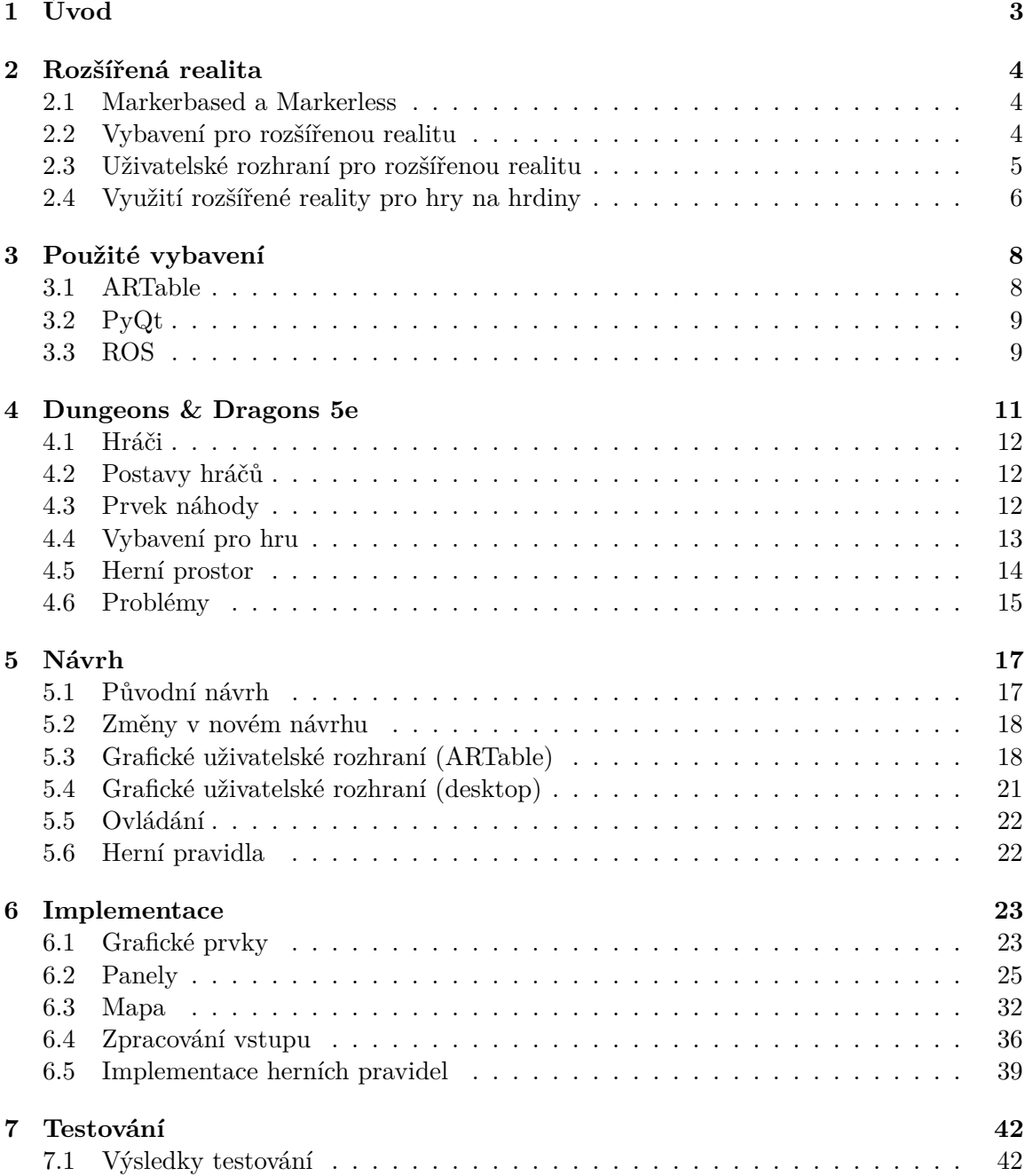

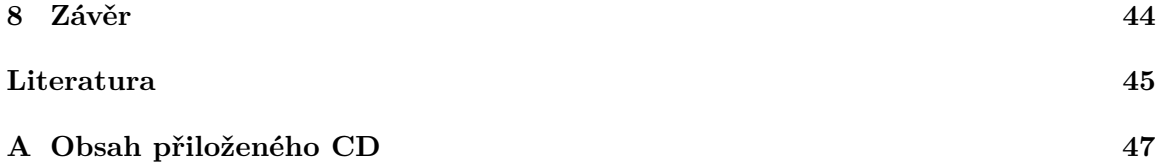

# <span id="page-6-0"></span>**Kapitola 1**

# **Úvod**

S vývojem informačních technologií se rozšiřuje jejich využití téměř do každé oblasti života. Jednou z těchto oblastí je hraní deskových her, konkrétněji tzv. her na hrdiny (známější pod anglickým názvem *role-playing game* či jeho zkratkou *RPG*). Hráči hledají nové způsoby, jak vylepšit svůj zážitek ze hry.

V případě jejich rozšíření by mohly být ideálním řešením interaktivní stoly. Ty s vhodným programovým vybavením nabízejí řadu výhod: vizualizace prostředí, urychlení některých částí hry, předcházení případným chybám hráčů apod.

Cílem této práce je vytvoření vhodného uživatelského rozhraní pro experimentální interaktivní stůl *ARTable* vyvíjený na VUT FIT v Brně a následná demonstrace výhod tohoto přístupu k hraní *RPG* her. Jsem přesvědčen, že by tuto pomůcku pro hraní mnoho hráčů ocenilo a to by spolu s dalšími užitečnými aplikacemi pro interaktivní stoly mohlo vést k jejich postupnému rozšiřování mezi širokou veřejnost.

Nejdříve je v této práci popsána rozšířená realita a přehled dosavadního využití rozšířené reality pro vylepšení hraní her na hrdiny. Dále je popsáno použité vybavení a zvolený herní systém – *Dungeons & Dragons 5e*. Práce se poté věnuje návrhu a implementaci této hry pro interaktivní stůl *ARTable*, se zaměřením na grafické uživatelské rozhraní. Na závěr je popsáno testování a jeho výsledky.

## <span id="page-7-0"></span>**Kapitola 2**

# **Rozšířená realita**

Rozšířená realita přidává do reálného světa počítačem generované prvky. Obvykle pracuje v reálném čase. Zobrazené informace mohou být navíc interaktivní. K tomu se využívá počítačového vidění a rozpoznávání objektů. Ovládání je různé – používá se např. ovládání hlasovými příkazy, gesty, ale i tlačítky na speciálním zařízení nebo dotykovou plochou. [\[4\]](#page-48-1)

Velkou výhodou rozšířené reality je zobrazování relevantních informací o reálných objektech v prostoru, s kterým uživatel pracuje. Ve spojení s vhodným ovládáním mu tak dává rychlý přístup k důležitým údajům, a zároveň ho nezahrnuje nepodstatnými informacemi.

Rozšířená realita má široké využití a lze očekávat, že se projeví i v dalších oblastech. Nyní se využívá v armádě, archeologii, architektuře, reklamě, vzdělání, lékařství, k překladu, pro videohry a v dalších odvětvích. [\[4\]](#page-48-1)

#### <span id="page-7-1"></span>**2.1 Markerbased a Markerless**

Rozlišují se dva hlavní přístupy: *Markerbased* a *Markerless*. *Markerbased* využívá značek (např. QR kódů<sup>[1](#page-7-3)</sup>), které lze v obraze snadno rozpoznat. Na jejich místě pak může zobrazovat nejrůznější 3D modely či jiné informace. Značky také mohou sloužit k rozpoznání, kde se snímaná scéna nachází. [\[9\]](#page-48-2)

Oproti tomu *Markerless* technologie žádné značky nepoužívá. Tento přístup je vhodný pro přenosná zařízení, jako jsou např. mobilní telefony. Ty dnes bývají vybaveny potřebnými zařízeními pro lokalizaci zařízení, určení směru apod. Z těchto informací je určeno, co by mělo být ve snímaném obraze doplněno. [\[9\]](#page-48-2)

Ukázka použití *markerů* je na obrázku [2.1.](#page-8-1)

## <span id="page-7-2"></span>**2.2 Vybavení pro rozšířenou realitu**

Vybavení se liší dle typu. *Markerless* přístup vyžaduje souhrn zařízení pro určení polohy a směru. U obou přístupů jsou klíčovými prvky procesor, kamera, senzory a zobrazovací zařízení (displej, projektor apod.). Mobilní telefon je vhodným zařízením kombinující tyto prvky, avšak není vhodný v situaci, kdy uživatel potřebuje mít volné ruce. Pro využití výhod rozšířené reality při záchování možnosti práce rukami je vhodné použít zařízení určené k nošení na hlavě. Tím mohou být speciální brýle, např. *Microsoft HoloLens* nebo *Google Glass*. [\[9\]](#page-48-2)

<span id="page-7-3"></span> $1$ QR code – Quick Response Code, více viz https://en.wikipedia.[org/wiki/QR\\_code](https://en.wikipedia.org/wiki/QR_code)

<span id="page-8-1"></span>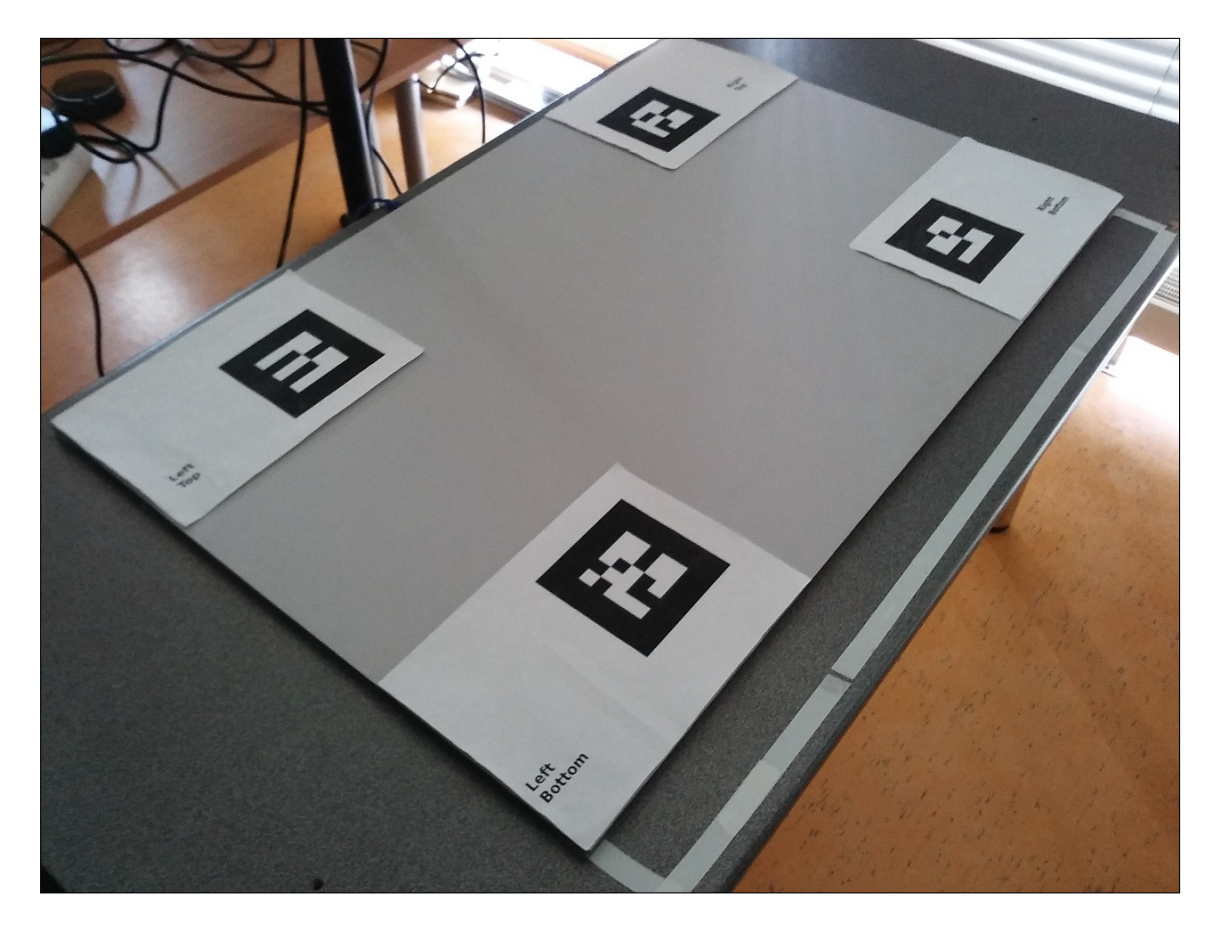

Obrázek 2.1: Využití *markerů* pro kalibraci *ARTable*.

## <span id="page-8-0"></span>**2.3 Uživatelské rozhraní pro rozšířenou realitu**

Rozšířená realita může být využita velkým množstvím způsobů, od kterých se odvíjí vhodné uživatelské rozhraní. Co je vhodné pro rozšířenou realitu interaktivního stolu, může být naprosto nežádoucí pro aplikaci pro mobilní telefon, která pravděpodobně bude využívat rozšířenou realitu podstatně jiným způsobem. V každém případě by mělo dojít ke splynutí reálného světa a digitálních prvků natolik, aby uživatel vnímal interakci s digitálními prvky stejně přirozeně jako interakci s prvky reálnými. Často je nutné vzít v potaz okolnosti reálného světa, např. osvětlení prostoru. [\[3\]](#page-48-3)

Můžeme rozlišit tři základní přístupy k návrhu uživatelského rozhraní. V prvním případě jsou všechny virtuální prvky pevně umístěny na obrazovce. Nijak se nevztahují ke snímanému obrazu a nejsou ovlivněné pozicí zařízení. Druhý případ je pravým opakem, kdy přidané virtuální prvky závisí na pozici zařízení v reálném světě. Třetí přístup je závislý na objektech, např. definovaných *markery*. [\[3\]](#page-48-3)

Při tvorbě uživatelského rozhraní bychom měli v jistých ohledech pamatovat, že méně je někdy více. Uživatel by měl snadno nalézt, co hledá, aniž by ho rozptylovalo velké množství dalších informací. Ideálně by měly být zobrazeny v danou chvíli pouze relevantní informace a nic dalšího. Každé menu by mělo být jednoduché, přehledné a interakce s ním by měla být snadná. Je vhodné, aby měl uživatel v daný okamžik vždy jen jeden cíl, ke kterému vede jasná cesta. [\[15\]](#page-49-0)

Pohyb by měl být vyžadován v omezené míře, aby uživatele příliš neunavil. Kritická je bezpečnost. Pokud aplikace vyžaduje od uživatele pohyb, měl by být raději pomalý (žádné rychlé úhyby do strany apod.), aby byl schopný včas reagovat na nebezpečí. Pokud je očekávané, že aplikace bude používána venku, neměla by příliš vyžadovat pozornost uživatele, aby si stále pořádně uvědomoval své okolí. Pohodlí uživatele při používání aplikace je rovněž velice důležité.

## <span id="page-9-0"></span>**2.4 Využití rozšířené reality pro hry na hrdiny**

Rozšířená realita nezůstala bez povšimnutí ze strany hráčů her na hrdiny. Jsou různé přístupy, jak rozšířenou realitu využít. Ty by mohlo být v určitých případech možné kombinovat.

#### **Přidávání virtuálních objektů do herního prostoru**

Tým *Elder Games* se pokoušel[2](#page-9-1) o vylepšení hry pomocí vizualizace objektů herního světa. K tomu měla být využita kombinace *markerů* a mobilní aplikace. Aplikace by do snímaného prostoru doplnila 3D model (ukázka je na obrázku [2.2\)](#page-9-2), kterému odpovídá kód na *markeru*. Přičemž model může reprezentovat cokoliv bez omezení, včetně okolní krajiny. Projekt nesl název *Augmented Reality & Dragons (AR&D)*. [\[14\]](#page-49-1)

<span id="page-9-2"></span>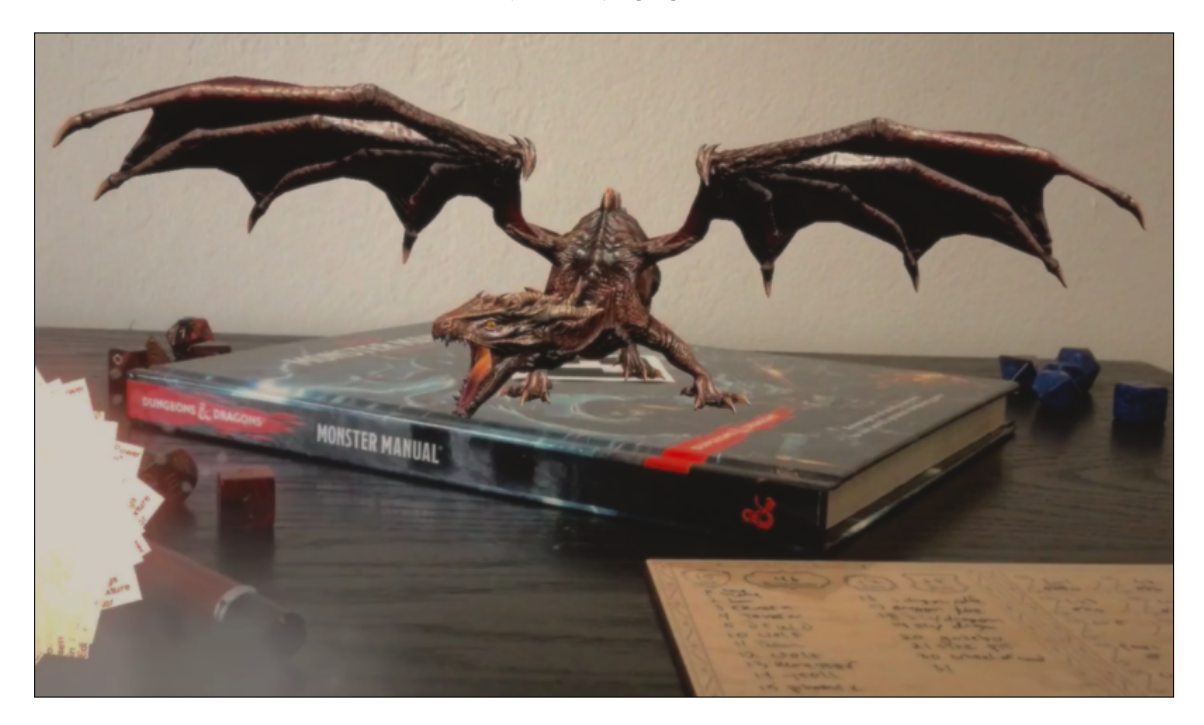

Obrázek 2.2: Virtuální drak přidán do prostoru na pozici *markeru* aplikací (převzato z [\[14\]](#page-49-1)).

V tomto přístupu vidím dva problémy. Prvním je samotné zobrazení – každý hráč by musel herní prostor sledovat skrze obrazovku svého mobilního telefonu, což zhorší pohodlí při hraní. Tento problém dále zhoršuje skutečnost, že jedno sezení může trvat několik ho-

<span id="page-9-1"></span><sup>2</sup>Projekt nebyl úspěšný, více viz https://www.kickstarter.[com/projects/2055557988/augmented](https://www.kickstarter.com/projects/2055557988/augmented-reality-and-dragons-arandd/updates)[reality-and-dragons-arandd/updates](https://www.kickstarter.com/projects/2055557988/augmented-reality-and-dragons-arandd/updates)

din. Bylo by to tedy vhodné spíše jen pro ukázku modelu a dále by hráči používali svou představivost. Druhou možností je používat aplikaci jen v kratším časovém úseku.

Druhý problém může být v množství modelů. Pokud by nebyl dostupný vhodný model, jeho vytvoření by bylo časově náročné. Zvláště pro zobrazení mapy pokládám za vhodnější 2D zobrazení. Takovou mapu lze připravit podstatně rychleji.

Řešením prvního problému by mohlo být použití brýlí pro rozšířenou realitu, které však nejsou příliš rozšířené mezi běžnými uživateli. Druhý by vyřešila, alespoň pro bytosti a objekty, sdílená databáze modelů, kam by hráči mohli přidávat další, které vytvořili. Při vyšším počtu autorů by mohlo dojít k vytvoření dostatečně velké databáze, aby *Dungeon Master* (dále jen *DM*, viz kapitola [4\)](#page-14-0) našel přesně to, co potřebuje.

#### **Implementace pro interaktivní stůl**

Práce podobná zadání této bakalářské práce se také věnovala návrhu uživatelského rozhraní pro *Dungeons & Dragons* (viz kapitola [4\)](#page-14-0). Podstatná část práce se však zaměřuje na kalibraci zařízení a detekci uživatele pomocí dat z *Kinectu*. [\[13\]](#page-49-2)

Aby bylo možné uživatele bezpečně odlišit, mohli být kolem stolu maximálně 4, včetně *DM*. To nechává prostor pouze pro 3 běžné hráče, přičemž doporučený počet těchto hráčů je 3–5. Zde výcházím z toho, že se pro přípravu boje vychází z tohoto počtu hráčů [\[11\]](#page-48-4). Z návrhu a testování vyplývá, že informace o postavách hráčů byly umístěny externě na papíru, namísto jejich prezentace přímo v aplikaci [\[13\]](#page-49-2). Aplikaci by bylo pravděpodobně možné rozšířit o popis postavy.

Ačkoliv se jedná o velice zajímavou práci, nepřijde mi výsledné řešení vhodné pro běžné použití z těchto důvodů:

- ∙ příliš omezený počet hráčů,
- ∙ nutnost používání externích zdrojů informací,
- ∙ umístění *DM* u interaktivního stolu (problémy jsou vysvětleny v kapitole [5\)](#page-20-0).

## <span id="page-11-0"></span>**Kapitola 3**

# **Použité vybavení**

Ze zadání práce vyplývá, že bude použit experimentální interaktivní stůl *ARTable*. Tato kapitola se věnuje jeho popisu. Poté se zaměřuje na technologie zvolené pro implementaci.

### <span id="page-11-1"></span>**3.1 ARTable**

*ARTable* je interaktivní stůl vybavený několika zařízeními: dotyková plocha, *Kinect*, projektor a robot. Poslední zmíněné zařízení však v této práci nebude využité a není součástí *ARTable3*, který je používán pro tuto práci. *ARTable3* je vidět na obrázku [3.1.](#page-13-0) Uživatelské rozhraní je promítáno projektorem či sadou projektorů na dotykovou plochu, která snímá doteky uživatelů. Dotyková plocha si udržuje informace o každém doteku odděleně a zvládá více doteků zároveň. Je tedy možné použití plochy více uživateli současně, aniž by došlo k problémům. Na tuto plochu není vhodné pokládat kovové předměty, jelikož dochází k narušení její funkce. *Kinect* pak umožňuje zachytávat hloubková data a zvuk, což rozšiřuje možnosti uživatelského vstupu o ovládání gesty, či detekci objektů na stole. Lze tak využít výhod rozšířené reality, kdy uživatel manipuluje s prvky reálnými i virtuálními a systém na to reaguje. Pro rozpoznání objektů se používají *markery* (viz podkapitola [2.1\)](#page-7-1).

Zařízení je možné přidávat či odstranit dle potřeby. Důležitou operací je kalibrace jednotlivých zařízení. Tu je nutné provést při jakékoliv změně umístění zařízení. Je to kritické pro správné přepočítávání souřadnic jednotlivých zařízení vůči zařízením ostatním.

Následuje krátký popis jednotlivých zařízení *ARTable*.

#### **Dotyková plocha**

Vstupní zařízení snímající pozici, kde se uživatel dotkl prstem či stylusem (dle technologie). Jedná se o intuitivní způsob ovládání a často se kombinuje s obrazovkou. Zvlášť v této kombinaci nabízí mnoho výhod, což vedlo k širokému využití této technologie v řadě odvětví. Využívají se u mobilních telefonů, tabletů, bankomatů atd. Mezi výhody patří např. využití původně výstupního zařízení i pro vstup, intuitivní ovládání a snadná změna uživatelského rozhraní. [\[5\]](#page-48-5)

Používají se různé technologie: odporová, kapacitní, akustická, infračervená a další. V současné době je nejrozšířenější kapacitní technologie [\[10\]](#page-48-6). Ta je využita i v případě *ARTable* [\[2\]](#page-48-7).

#### **Kinect**

Vstupní zařízení schopné získat hloubková data. Dává uživateli možnost ovládání gesty a mluvenými příkazy. Mluvené příkazy snímají čtyři mikrofony. Díky většímu počtu vhodně umístěných mikrofonů (tzv. mikrofonní pole) dokáže *Kinect* určit směr, odkud zvuk přichází. K zachycení obrazu slouží RGB kamera, IR kamera a hloubkový senzor. Je tedy možné získat barevný obraz, infračervený obraz a hloubková data. [\[6\]](#page-48-8)

#### **Projektor**

Zařízení promítající obraz z externího zdroje na plochu před sebou. Mezi důležité parametry pro zobrazení patří rozlišení, světelný výkon, kontrast a projekční vzdálenost. [\[7\]](#page-48-9)

Vhodná plocha pro promítání by měla být bílá a rovná. Tmavší povrch výrazně snižuje čitelnost. Použití projektoru s nízkým světelným výkonem obvykle vyžaduje tmavší prostředí. Výraznou výhodou oproti monitoru je velikost plochy, kterou může projektor využít.

### <span id="page-12-0"></span>**3.2 PyQt**

*PyQt* umožňuje používání frameworku *Qt*[1](#page-12-2) v jazyce *Python*. Je to jedna z možností, jak v *Pythonu* tvořit grafické uživatelské rozhraní. *PyQt* lze využít na Windows, Mac OS X, Linux a na dalších unixových systémech, kde je nainstalováno *Qt* a *Python*. [\[8\]](#page-48-10)

Aktuálně dostupná verze je *PyQt5*. *ARTable* však využívá *PyQt4*, proto je tato verze použita i v této práci.

### <span id="page-12-1"></span>**3.3 ROS**

Zkratka *Robot Operation System*. Jedná se o framework pro programování softwaru robota [\[1\]](#page-48-11). *ARTable* využívá *ROS*, jelikož původní záměr je prostředí pro spolupráci člověka s robotem. I pro *ARTable3* (bez robota) má řadu využití.

V této práci je *ROS* použit pro přenos aplikace na *ARTable*, získání vstupu dotykové plochy a pro komunikaci mezi aplikacemi.

<span id="page-12-2"></span><sup>&</sup>lt;sup>1</sup>Knihovna pro programovací jazyk C++, více viz [https://www](https://www.qt.io/).qt.io/

<span id="page-13-0"></span>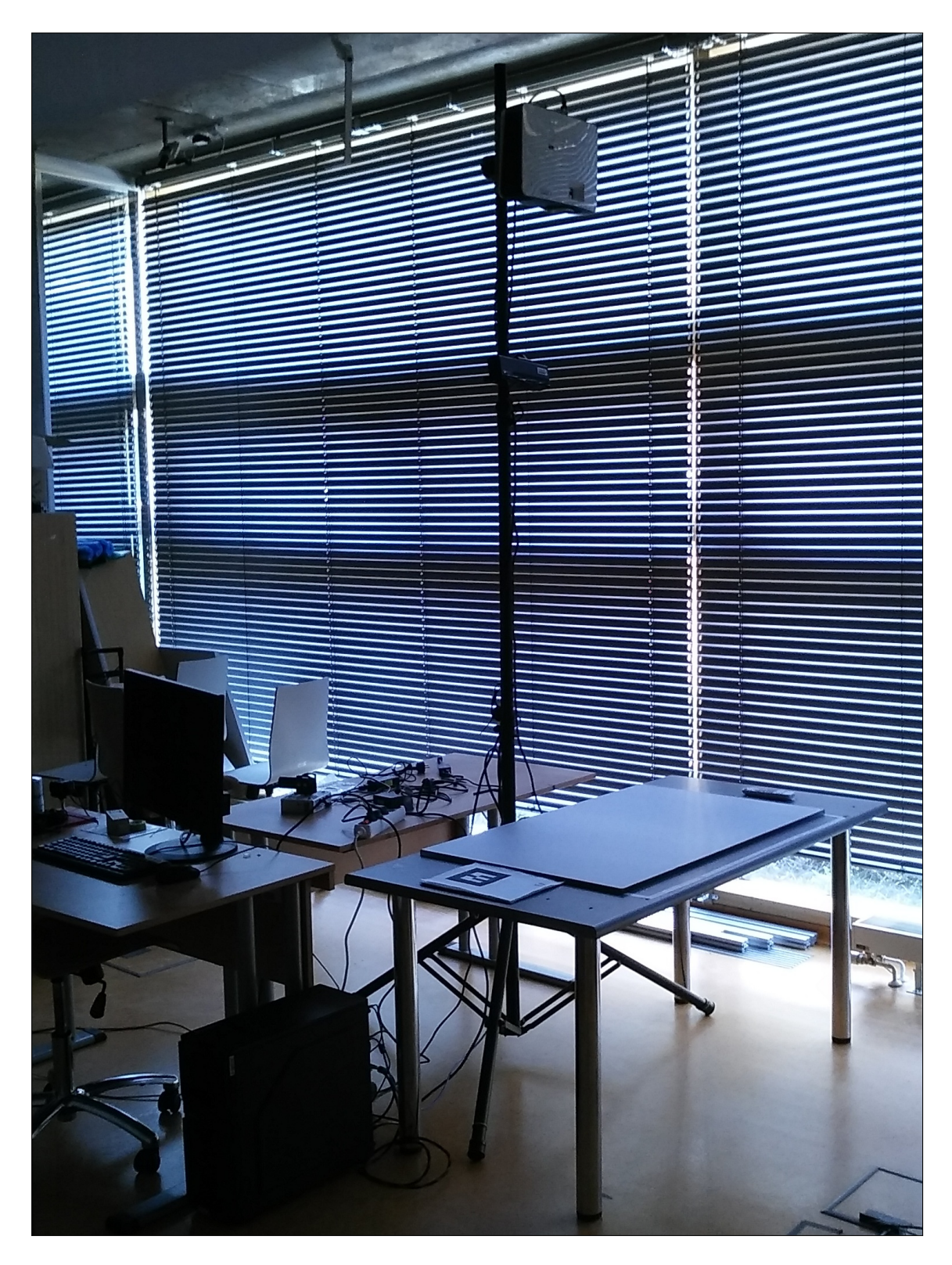

Obrázek 3.1: *ARTable3*. Vedle dotykové plochy lze spatřit *markery* použité pro kalibraci. Na stativu je umístěny *Kinect* a projektor. Vše je propojené přes počítač.

## <span id="page-14-0"></span>**Kapitola 4**

# **Dungeons & Dragons 5e**

*Dungeons & Dragons*, zkráceně *D&D*, je hra na hrdiny, ve které se hráči snaží překonat různé překážky pomocí odlišných schopností jejich postav. Jeden z hráčů, označen jako *Dungeon Master*[1](#page-14-1) (dále bude v celém dokumentu používána jen zkratka *DM*), chystá tyto překážky, příběh a virtuální svět, ve kterém se hra odehrává. Hra má propracovaná pravidla, která však hráče ve většině případů nijak výrazně neomezují.

Během hry se obvykle opakují tři základní kroky, jejichž obsah se může podstatně lišit:

- 1. *DM* popíše situaci, prostředí a ostatní důležité věci,
- 2. hráči popíší, co se jejich postava pokusí provést za akci (*DM* může požadovat hod kostkou),
- 3. *DM* oznámí, zda se jejich akce povedly či selhaly a vrací se k bodu 1.

Akce hráče může být cokoliv, co si jen dokáže představit, ale *DM* může hráče upozornit, že to není v žádném případě možné a měl by tedy zvolit jinou akci. Nemusí se také jednat o jedinou věc. Např. může začít celý dialog mezi postavami hráčů (*Player Character*, zkráceně *PC*), či mezi postavami hráčů a postavami, které ovládá *DM* (*Non-Player Character*, zkráceně *NPC*). Obvykle je možné akci zařadit do jedné ze tří kategorií, tzv. tři pilíře dobrodružství – objevování, sociální interakce a boj. [\[12\]](#page-48-12)

Objevování zahrnuje pohyb ve světě, interakci s objekty apod. Sociální interakce pokrývá komunikaci mezi bytostmi<sup>[2](#page-14-2)</sup>. Boj se zaměřuje na souboje s nepřáteli a má přesně danou strukturu, na rozdíl od předchozích dvou, volnějších možností. To se odráží i v pravidlech hry, kde většina pokrývá právě boj.

Na začátku boje se určí pořadí, ve kterém budou zúčastnění volit své akce v rámci jednoho kola. Kolo si lze představit jako přibližně 6 sekund v herním světě. Během kola postupně každý provede svůj tah. Kola se opakují se zachováním stejného pořadí tahů, dokud není boj ukončen. V rámci tahu má zúčastněná bytost jednu akci, bonusovou akci a možnost přesunu o určitou vzdálenost. Dále má reakci, avšak ta bývá využita v rámci tahu někoho jiného na rozdíl od předchozích zmíněných zdrojů. Akce a pohyb jsou obvykle využity, zatímco bonusová akce a reakce jsou vzácnější. Existuje 10 různých typů akcí. Nejčastěji používanou akcí je útok (ať už pomocí zbraně nebo kouzla). Hráč však může ve svém tahu improvizovat, takže ve výsledku má opět téměř neomezené možnosti. [\[12\]](#page-48-12)

<span id="page-14-1"></span> $1<sup>1</sup>DM - Dungeon Master$  (v češtině se používá označení "Pán Jeskyně").

<span id="page-14-2"></span><sup>2</sup>Bytosti zahrnují všechna monstra, zvířata, *NPC* a *PC*.

### <span id="page-15-0"></span>**4.1 Hráči**

*DM* se od ostatních hráčů výrazně liší. *DM* ovládá *NPC*, tvoří a popisuje svět, objekty v něm, mluví za různé postavy, chystá bytosti pro boj a mnoho dalšího. Kde obyčejným hráčům může stačit minuta na připomenutí jejich postavy, může *DM* strávit hodiny přípravou herního světa a jeho detailů. Naproti tomu obyčejný hráč převážně jen vybírá akce své postavy.

Používají se dva přístupy k popisu těchto akcí. Popisný přístup, kdy hráč popíše ostatním hráčům a především *DM*, co jeho postava říká, dělá a případně doplní detaily. Druhý přístup je aktivní, kdy hráč spíš ukazuje, než popisuje, co jeho postava dělá. U aktivního přístupu např. hráč mluví přímo za svoji postavu, jako kdyby hrál roli. Tento přístup sice může pomoci hráčům více se vžít do role své postavy, avšak mnohdy nestačí. Řešením je kombinace s přístupem popisným. Při využití kombinace obou tedy hráč mluví přímo za svoji postavu, ale činnosti popisuje. K rozlišení je vhodné použít jiný než obvyklý hlas. I bez změny hlasu však většinou není problém oba přístupy odlišit. V boji navíc hráč oznamuje, jakou schopnost používá. [\[12\]](#page-48-12)

## <span id="page-15-1"></span>**4.2 Postavy hráčů**

Každá postava je určité rasy a má zvolené povolání (či více povolání při využití volitelných pravidel). Rasa dává postavě několik, převážně pasivních schopností. Povolání většinou přidává velké množství aktivních i pasivních schopností. Povolání mají různé specializace s různými sadami schopností, doplňující ty, které získá každá postava daného povolání. Pro definici postavy to však nestačí a je potřeba definovat také vzhled, charakterové vlastnosti, určit odkud pochází, zvolit vybavení, kouzla apod. Ve výsledku vzniká postava popsaná velkým množstvím informací. To má výhody i nevýhody.

Výhodou jsou široké možnosti, jak odlišit dvě na první pohled stejné postavy. Hráč má příležitost vytvořit originální zajímavou postavu. Nevýhodou však zůstává, že to pro nové hráče bývá často matoucí. Postavy mají množství bonusů či postihů, které obvykle nový hráč v popisu postavy těžko hledá. Je tak vhodné, aby byl alespoň jeden hráč u stolu zkušenější. Zkušeným hráčem by měl být především *DM*.

### <span id="page-15-2"></span>**4.3 Prvek náhody**

Pro tuto hru je ikonickou dvacetistěnná kostka. Kostky o různém počtu stran se používají pro získání náhodného čísla v daném rozsahu. Obvykle se používají kostky s 4, 6, 8, 10, 12, 20 stěnami. Zapisují se jako d4, d6 atd. Jsou zobrazeny na obrázku [4.1.](#page-16-1) V češtině se může používat místo "d" (od anglického *die*) písmeno "k" (od českého *kostka*). Počet kostek se zapisuje před "d", opět bez mezery. Pro jednu kostku může být vynechán.

D20 je téměř symbolem *Dungeons & Dragons*, protože se používá nejčastěji. Když se určuje, zda postava zvládne nějaký úkol, háže hráč touto kostkou. K výsledku se přičtou čísla dle atributů postavy (či odečtou pro záporné hodnoty), aplikují se bonusy a postihy a číslo se porovná s cílovým číslem. Pokud je číslo větší či rovno, postava uspěla. Cílové číslo je buď označeno jako *DC*[3](#page-15-3) , nebo *AC*[4](#page-15-4) . *AC* se používá při útoku, *DC* pro vše ostatní. Ostatní kostky se používají např. pro určení poškození. [\[12\]](#page-48-12)

<span id="page-15-3"></span> ${}^{3}DC - Difficultv$  Class (stupeň obtížnosti)

<span id="page-15-4"></span><sup>4</sup>AC – Armor Class (obranné číslo)

<span id="page-16-1"></span>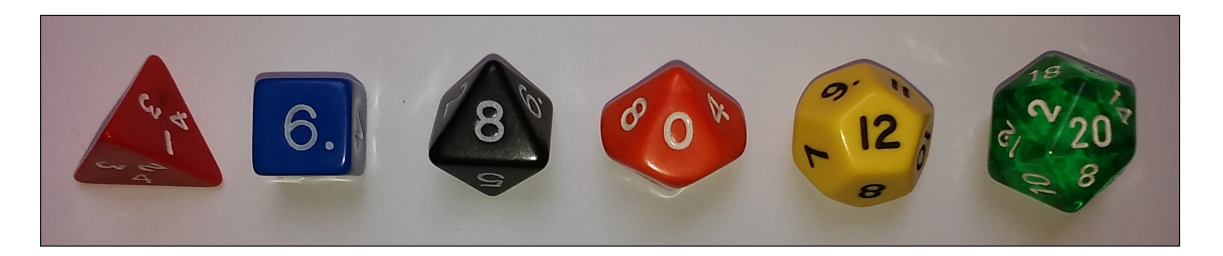

Obrázek 4.1: Všechny typy obvykle používaných kostek.

V některých případech se využívá systému výhody a nevýhody. Např. pokud je někdo oslepený, dává smysl, aby se jeho šance na úspěšný zásah nepřítele snížila. V takovém případě má nevýhodu. Oproti tomu mají ostatní postavy výhodu na útok proti němu, reprezentující jeho zhoršenou schopnost bránit se příchozím útokům.

Když dojde k takové situaci, háže se d20 dvakrát. Při výhodě se uvažuje pouze větší z dvou výsledků hodu, u nevýhody naopak ten nižší. Vždy se háže pouze dvěmi kostkami, i když je více příčin výhody či nevýhody. Pokud nastane situace, kdy by se měla aplikovat výhoda i nevýhoda zároveň, nepoužije se ani jedno a háže se jednou kostkou. I jediná výhoda zruší efekt několika nevýhod a naopak. [\[12\]](#page-48-12)

## <span id="page-16-0"></span>**4.4 Vybavení pro hru**

<span id="page-16-2"></span>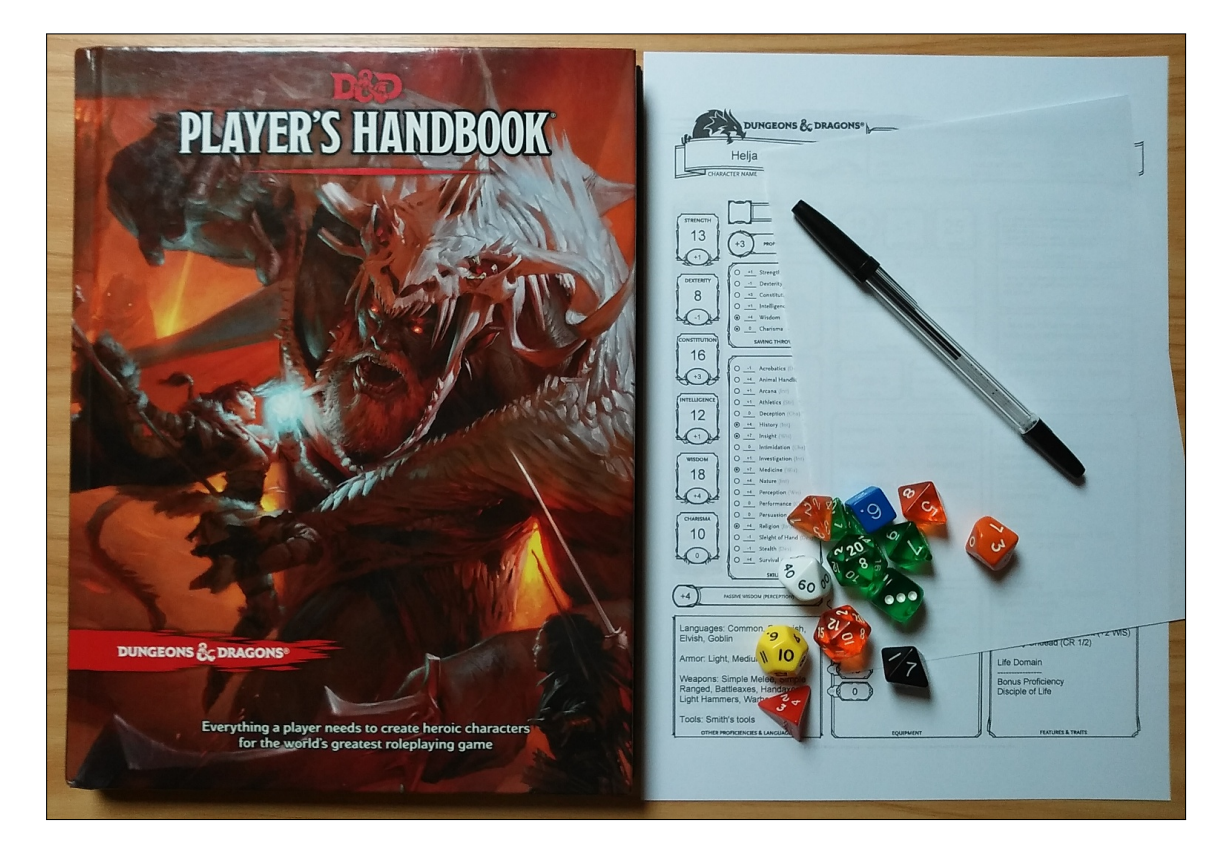

Obrázek 4.2: Příklad vybavení pro hru (vlevo pravidla, vpravo popis postavy, volný papír, propiska a kostky).

Vybavení se může podstatně lišit. V základní podobě stačí tužka, papíry, generátor náhodných čísel, představivost a pravidla. Pro popis postav se obvykle používá tzv. *Character Sheet*. Do předpřipraveného prostoru na něm hráč vyplní všechny podstatné informace o své postavě. Zkušení hráči pak přesně ví, kde hledat požadovanou informaci. Teoreticky je možné použít jakýkoliv generátor náhodných čísel (s uniformním rozložením), ale kostky jsou preferovanou formou vložení prvku náhody do hry. Někteří *DM* mohou navíc chystat mapy, miniatury pro reprezentaci bytostí na mapě atd.

U stolu by neměly chybět pravidla hry<sup>[5](#page-17-1)</sup>. Často dochází k situaci, která vyžaduje konkrétní část pravidel a ne vždy si hráči (včetně *DM*) tuto část pamatují. Ukázka pravidel s dalším vybavením pro hru je na obrázku [4.2.](#page-16-2)

### <span id="page-17-0"></span>**4.5 Herní prostor**

Všichni hráči obvykle sedí u jednoho stolu, přičemž *DM* bývá v čele stolu. Od zbytku hráčů ho dělí přepážka, většinou v podobě tvrdých desek s poznámkami, tzv. *DM screen*. Tato přepážka má za účel skrývat všechny jeho poznámky, jelikož jejich obsah by měl zůstat všem hráčům utajený. Příklad herního prostoru je na obrázku [4.3.](#page-17-2) Je vhodné, aby měl *DM* více místa než ostatní hráči. Obvykle má totiž více papírů s informacemi, než obyčejní hráči. Dobrou alternativou množství papírů s informacemi je notebook – umožňuje rychlejší vyhledávání ve zdrojích a zabírá méně prostoru.

<span id="page-17-2"></span>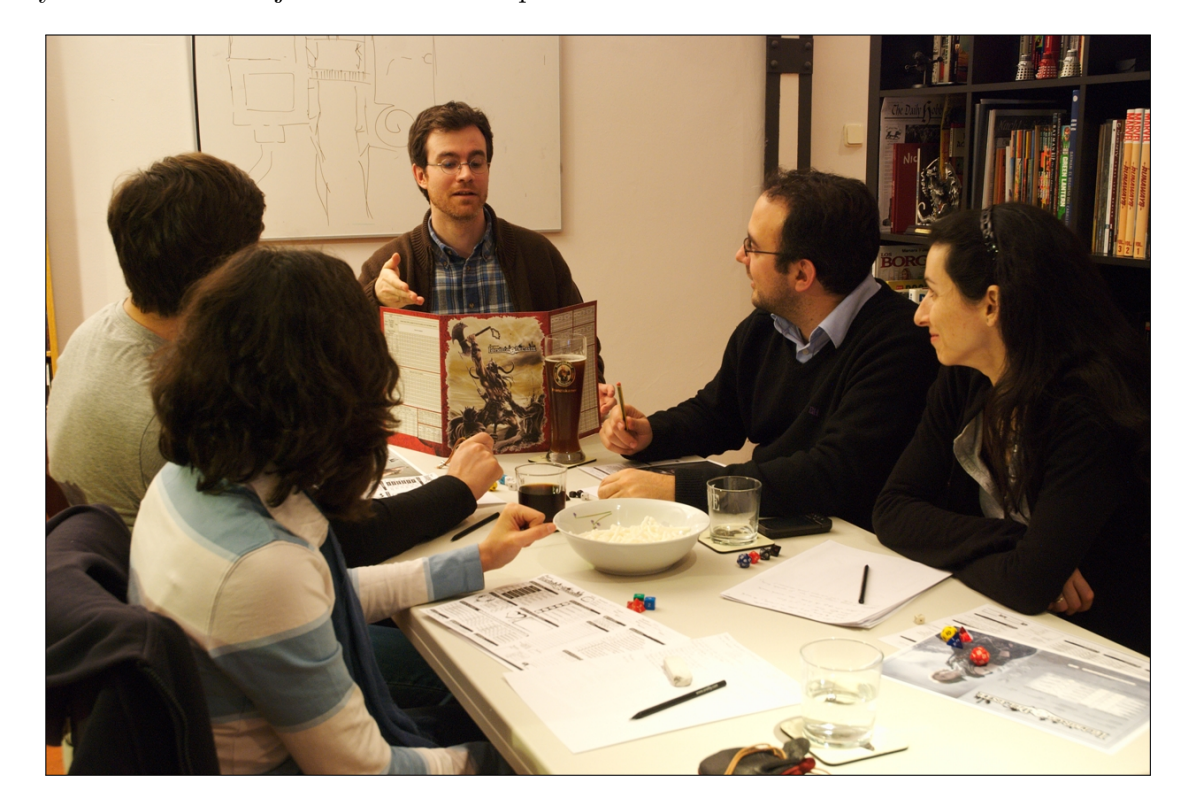

Obrázek 4.3: Ukázka herního prostoru. Okolo stolu sedí hráči se svými poznámkami. V čele stolu je *DM*, jehož poznámky jsou ukryté za dříve zmíněným *DM screen* (převzato z [https:](https://en.wikipedia.org/wiki/Dungeon_Master) //en.wikipedia.[org/wiki/Dungeon\\_Master](https://en.wikipedia.org/wiki/Dungeon_Master) dne 7. 5. 2019).

<span id="page-17-1"></span> $5Základní pravidla hry jsou dostupné na adrese  $https://dnd.wizards.com/articles/features/$  $5Základní pravidla hry jsou dostupné na adrese  $https://dnd.wizards.com/articles/features/$$$ [basicrules](https://dnd.wizards.com/articles/features/basicrules)

Hráči mají svůj prostor na stole pro odložení svých kostek, papírů s popisem jejich postavy, kouzel atd. Své informace na rozdíl od *DM* nepotřebují skrývat. Pro boj je pak vhodné mít vyhrazené místo pro mapu, která by měla mít podobu papíru s čtvercovou či hexagonální mřížkou. K mapě by měl mít pohodlný přístup každý z hráčů, proto je vhodné ji umístit do středu stolu.

Někteří hráči si vytvořili speciální herní stoly, kde pro zobrazení mapy používají monitor zabudovaný do středu stolu. Takový stůl přináší lepší herní prostředí vzhledem k vizualizaci. Navíc lze od takto upraveného stolu očekávat další přizpůsobení potřebám hráčů. Dalším možným řešením vizualizace je promítání mapy na stůl pomocí projektoru. Zde ale vzniká problém, kdy projektor obvykle potřebuje pro dobré zobrazení málo světla, zatímco hráči potřebují dostatek světla pro vyhledávání informací ve svých poznámkách.

### <span id="page-18-0"></span>**4.6 Problémy**

Hra může trpět řadou problémů. Převážně se jedná o chyby hráčů. Patří sem chyby při výpočtu, zapomenutí některého z bonusů, efektu ovlivňujícího postavu či reakce, na kterou si hráč včas nevzpomene, když se naskytne příležitost ji využít. Opomenutí může být ale i ve prospěch hráče – např. pokud všichni zapomenou na omezení dané pravidly.

Dalším velkým problémem je vizualizace a nepřesnost měření vzdálenosti. V některých případech se těžko určuje, jestli postava dojde na určené místo v jednom kole, či jestli dosáhne svým kouzlem na protivníka. Často se pak počítá vzdálenost v množství čtverců mřížky, což vede k velkým nepřesnostem. Viz obrázek [4.4.](#page-19-0)

Posledním obvyklým problémem je zpomalení hry z důvodu nepřehledných materiálů a zdlouhavého hledání pravidel nebo popisu schopností a kouzel v nich. Časté vyhledávání takových informací výrazně zpomalí celou hru.

<span id="page-19-0"></span>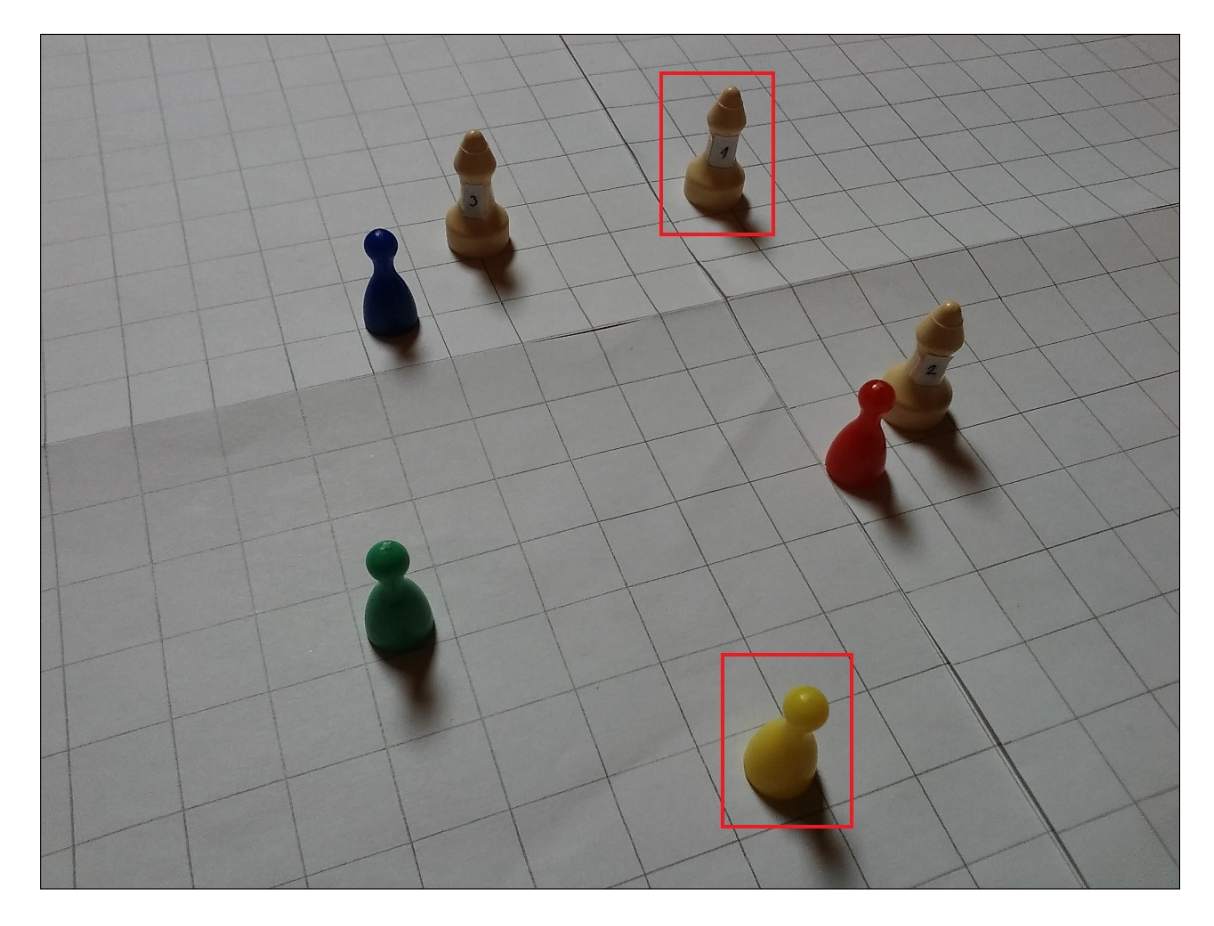

Obrázek 4.4: Figurky reprezentují jednotlivé postavy na mapě (mapa reprezentována pouze mřížkou). Je potřeba zjistit vzdálenost mezi označenými figurkami. Rychlá metoda využije zjednodušení pomocí součtu čtverců mřížky mezi nimi, čímž dojde k nepřesnému výpočtu.

## <span id="page-20-0"></span>**Kapitola 5**

# **Návrh**

Návrh je rozdělen do tří provázaných částí – grafické uživatelské rozhraní, ovládání a herní pravidla. Při návrhu byl kladen důraz na rozšiřitelnost. Značné množství informací je uloženo v souborech a je tak možné aplikaci rozšířit bez zásahu do jejího kódu. Nevýhodou tohoto přístupu jsou větší nároky na kontrolu dat načítaných ze souborů vzhledem k možným chybám v nich obsažených.

V návrhu se vycházelo z velikosti dotykové plochy 1000 × 600 mm.

## <span id="page-20-1"></span>**5.1 Původní návrh**

Původní návrh počítal s tím, že všichni uživatelé budou u interaktivního stolu. To zahrnuje běžné hráče i *DM*. Tento přístup kladl velké nároky na prostor. Část stolu pro *DM* zabírala 30 % dotykové plochy. Při maximu pěti hráčů byl každému z nich přiřazen prostor o šířce pouhých 150 mm. Přičemž optimální počet hráčů je 3–5 (nepočítaje *DM*). Uprostřed byla všem dostupná mapa, která zabírala maximum plochy, co jí prostor určený pro *DM* a panely hráčů dovolily. Prostor pro *DM* byl rozdělen do dvou částí.

První z nich zahrnovala trojici identických panelů, na nichž by se zobrazovaly požadované informace. Pomocí obyčejného menu a následného výběru by se *DM* dostal ke všemu důležitému obsahu. Toto by zabíralo většinu prostoru *DM* a bylo by možné jednotlivé panely posunout zcela do dotykového prostoru nebo přitáhnout blíže k sobě, aby byly informace dále od hráčů. V případě přesunu celého panelu do dotykového prostoru by došlo k částečnému překrytí druhé části.

Druhá část by byla rozdělena do dalších dvou sekcí – rychlý přístup a sada virtuálních kostek. Kostky nabízející všechny standardně používané typy by sloužily *DM* pro "hod kostkou" v případě potřeby. Rychlý přístup by obsahoval menší panel pro každého hráče, kde by bylo možné řešit nejčastější úkony spojené s jejich postavami – zranění/léčení, požadavek na určitý typ hodu kostkou apod. Detaily dalších částí budou popsány později.

Tento návrh selhal hned z několika důvodů. Prostor pro hráče byl příliš malý a někteří hráči neměli dostatek prostoru kolem sebe při plném obsazení. Navíc by bylo lepší mít rezervu nad optimální počet (podpora až 6 hráčů).

Největším problémem byl celý prostor pro *DM*. Zabíral příliš mnoho místa a informace byly dobře čitelné i pod úhlem z pozice běžných hráčů. Skrýt tyto informace obdobou *DM screen* (viz kapitola [4\)](#page-14-0) nebylo možné vzhledem k promítání uživatelského rozhraní projektorem shora. Na část prostoru by nebylo možné promítat. Navíc by překážela přístupu k mapě. S tou by měl *DM* interakce odlišné od ostatních hráčů. Bylo by potřeba odlišit,

<span id="page-21-2"></span>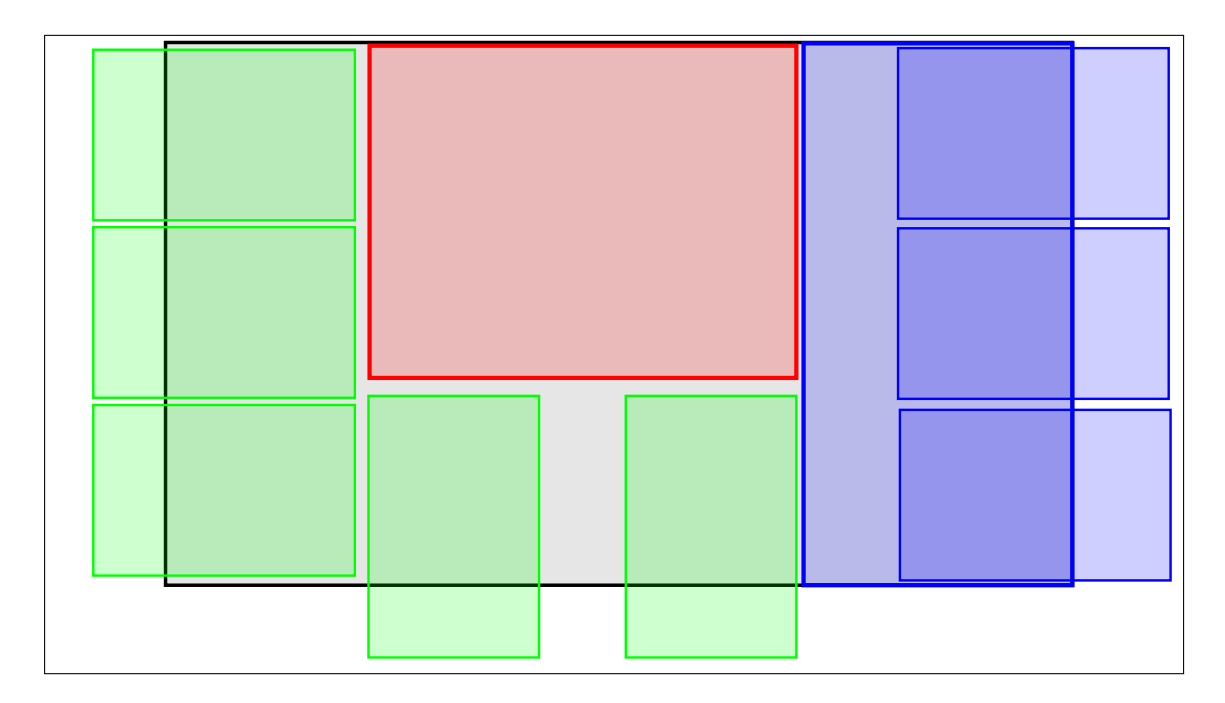

Obrázek 5.1: Původní návrh rozdělení herní plochy. Černý okraj označuje hranici dotykové plochy. Červená plocha uprostřed je mapa, modrá část je vyhrazená pro *DM* a zelené plochy označují prostor pro jednotlivé hráče. Návrh zobrazuje plochu pro maximální počet hráčů.

kdo právě mapu používá, což je problematické zvláště ve chvíli, kdy by ji používalo více hráčů současně. Původní návrh je zobrazen na obrázku [5.1.](#page-21-2)

### <span id="page-21-0"></span>**5.2 Změny v novém návrhu**

Celý prostor pro *DM* byl z návrhu odstraněn. Přinášel příliš mnoho problémů a jen málo výhod. Tím byl získán podstatně větší prostor pro běžné hráče. Maximum hráčů se snadno zvýšilo na 6, přičemž prostor pro každého hráče dosáhl zvýšení šířky na 270 mm. Tímto krokem bylo získáno více prostoru i pro mapu.

Správa hry je však velice důležitou součástí. Proto byla pro *DM* navržena oddělená aplikace pro desktop. Ta poběží na počítači, přes který se spouští aplikace na *ARTable*. Při správném uspořádání *DM* získá obdobu *DM screen* v podobě monitoru, na kterém může zobrazovat jakékoliv tajné informace bezpečně. Ve výsledku tím i získá více prostoru vzhledem k lepšímu rozlišení monitoru oproti výřezu obrazu projektoru.

## <span id="page-21-1"></span>**5.3 Grafické uživatelské rozhraní (ARTable)**

K promítání uživatelského rozhraní slouží projektor umístěný nad středem stolu. Uživatelské rozhraní se zobrazuje z větší části na dotykové ploše, ale z menší části zasahuje i mimo ni. To je nestandardní přístup, který však přináší výhodu – více prostoru pro uživatelské rozhraní. Omezená velikost použité plochy je při návrhu velkým problémem. Proto je využito i blízké okolí dotykové plochy pro zobrazování neinteraktivních informací.

Při návrhu se počítalo s tím, že bude potřeba provést mírnější úpravy rozměrů finálních prvků. Těmito prvky jsou mapa a panely hráčů. Upravený návrh je vidět na obrázku [5.2.](#page-22-0)

<span id="page-22-0"></span>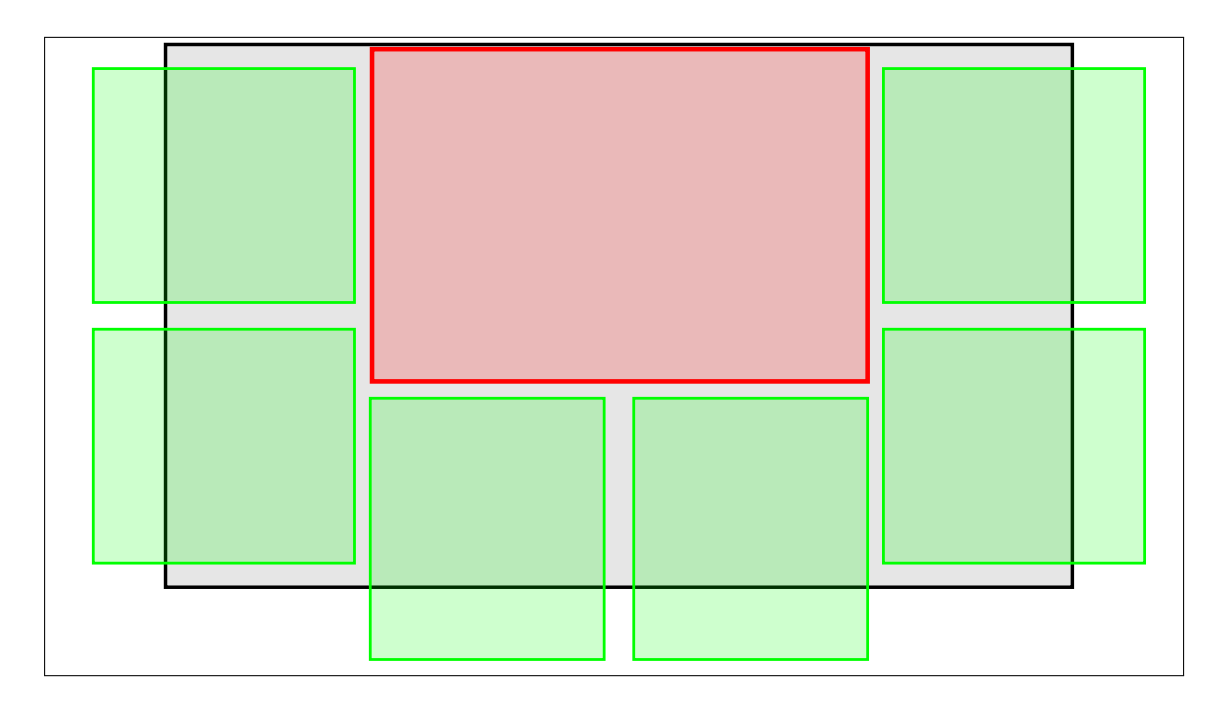

Obrázek 5.2: Nový návrh rozdělení herní plochy (pro *ARTable*). Černý okraj označuje hranici dotykové plochy. Červená plocha uprostřed je mapa, zelené plochy označují prostor pro jednotlivé hráče. Návrh zobrazuje plochu pro maximální počet hráčů.

#### **Mapa**

Mapa by se měla nacházet uprostřed stolu, aby byla dobře přístupná jednotlivým hráčům. Má dvojí funkci – vizualizace a ovládání. K ovládání se používá převážně v boji.

Zobrazuje se pozadí mapy (obrázek načtený z přiřazeného souboru), mřížka a několik různých typů objektů, např. postavy.

V boji se mapa stává hlavním ovládacím prvkem a i mimo něj je důležitá pro pohyb postav v herním světě. Z tohoto důvodu je celá mapa umístěna na dotykové ploše. Není přípustné, aby její části byly neinteraktivní. Pohyb po mapě je v boji omezen a funkčnost je rozšířena o výběr schopností a jejich cílů, přesun oblastí pro působení kouzla apod. Posun mapy je možný obyčejným tahem, stejně jako přesun postav. Posun by měl být průběžný, nikoliv skokový.

K výběru schopností bude sloužit postupně se otevírající kruhové menu, se schopnostmi rozdělenými do kategorií. Postupné otevírání umožní rychlou cestu zpět (změna kategorie). Přidáváním dalších kruhů s akcemi by nemělo docházet k zhoršení přehlednosti, protože pro výběr konkrétní akce je relevantní pouze nejnovější kruh. Ostatní kruhy nabízejí pouze možnost rychlého přechodu do jiné kategorie. Očekávané maximum kruhů je 3.

V některých případech by mohlo dojít k situaci, kdy plocha připravené mapy nestačí. Proto by mapu mělo být možné přesouvat neomezeně. Pro tyto výjimečné případy bude mít okolí mapy (myšleno obrázku mapy) danou barvu či texturu pozadí.

Poslední důležitou součástí mapy jsou oblasti. Některá místa není vhodné hráčům zobrazovat, dokud je neobjeví jejich postavy. Např. není vhodné, aby hráči věděli, co se nachází za zavřenými dveřmi neznámé budovy. Proto tyto oblasti budou zakryté, dokud je *DM* neodkryje. V těchto oblastech by měly zůstat skryté také objekty na mapě, hlavně bytosti (mimo *PC*).

### **Prostor pro hráče**

Každému hráči je přiřazena část plochy. Prostor pro hráče je jasně ohraničený a tím oddělený od zbytku herního prostoru. Počítá se s tím, že bude zasahovat z menší části mimo dotykovou plochu, čehož bude využito k předávání informací. Prostor je rozdělen do čtyř částí – hlavička, menu, hlavní plocha a podrobný popis. Rozdělení prostoru je na obrázku [5.3.](#page-23-0)

<span id="page-23-0"></span>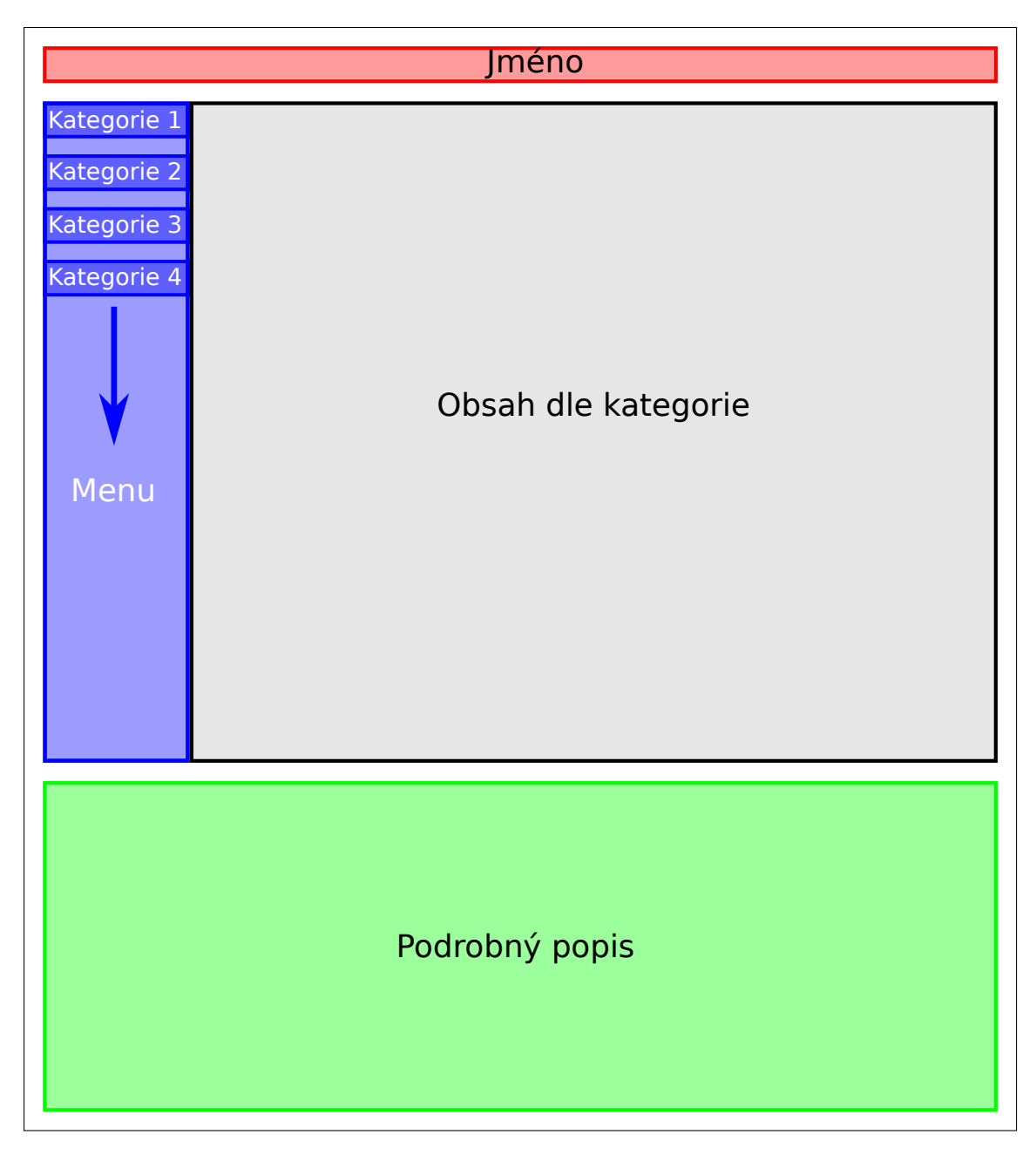

Obrázek 5.3: Návrh prostoru pro hráče.

Hlavička slouží k identifikaci hráče. Mimo jméno by měla obsahovat povolání, úroveň a rasu postavy, které panel patří. Pod hlavičkou na levé straně je umístěno menu a vpravo vedle něj hlavní plocha (největší část v prostoru pro hráče). Menu slouží k rychlému přesunu mezi různými obsahy hlavní plochy. Informace o postavě jsem rozdělil do těchto osmi kategorií (názvy jsou anglicky):

- 1. *Basic* (Základní informace)
- 2. *Abilities* (Schopnosti)
- 3. *Skills* (Dovednosti)
- 4. *Proficiencies* (Znalosti)
- 5. *Inventory* (Inventář)
- 6. *Personality* (Osobnost)
- 7. *Level* (Úroveň)
- 8. *Combat* (Boj)

Hlavní plocha zobrazuje hráči požadované informace a je hlavním interaktivním prvkem, převážně (avšak ne výhradně) pro hledání různých konkrétních informací o postavě. V případě, kdy se obsah nevejde na vyhrazenou plochu, je využit posuvník na pravém boku. Pokud je to však možné, měl by být obsah dostupný bez posunu, což ale u většího množství informací není možné.

Podrobný popis se zobrazuje ve spodní části prostoru hráče a jen jeho horních 10 mm zasahuje do dotykové plochy. V horní části se zobrazují jeho jediné interaktivní prvky – tři tlačítka s pevně danou funkcí: předchozí stránka, další stránka, zavřít popis. První dvě tlačítka jsou využita pouze v případě, kdy se text nevejde do vyhrazeného prostoru. Takový text je rozdělen na více stránek.

### <span id="page-24-0"></span>**5.4 Grafické uživatelské rozhraní (desktop)**

*DM* může využít celé plochy monitoru. Aplikace bude rozdělena do dvou částí. První část (umístěná vlevo) by měla sloužit pro ovládání hry a zobrazování informací. Druhá část (umístěná vpravo) by se měla zaměřit na kontrolu mapy včetně objektů na ní. Návrh rozdělení plochy pro desktop aplikaci je zobrazen na obrázku [5.4.](#page-25-2)

Jsou zachovány některé prvky z návrhu aplikace pro *ARTable*. Konkrétní obsah je rozdělen do "stránek" stejně jako u prostoru pro hráče (různý obsah hlavní plochy). K jednotlivým stránkám je přístup přes menu (v tomto případě však složitější). Zobrazení podrobných textových informací (stejná funkce jako část *Podrobný popis* v prostoru pro hráče), by mělo být možné vedle menu. Mapa může být použita v podobné formě. Rozdíl bude v zobrazení bytostí – je potřeba zobrazovat i skryté bytosti.

Jelikož *DM* často potřebuje přístup k více zdrojům informací naráz, měl by mít možnost zobrazit alespoň dvě stránky, přičemž předchozí by měly být stále rychle přístupné. Také vyžaduje větší možnosti editace než běžní hráči – *DM* musí mít kontrolu nad celým herním světem. Tyto stránky tedy musí obsahovat mnohem více aktivních prvků, než prostor pro hráče, který slouží převážně k získávání informací.

V části pro kontrolu mapy by měly být panely nabízející pohodlný přesun mezi mapami, úpravu současné mapy a přehled bytostí na současné mapě.

<span id="page-25-2"></span>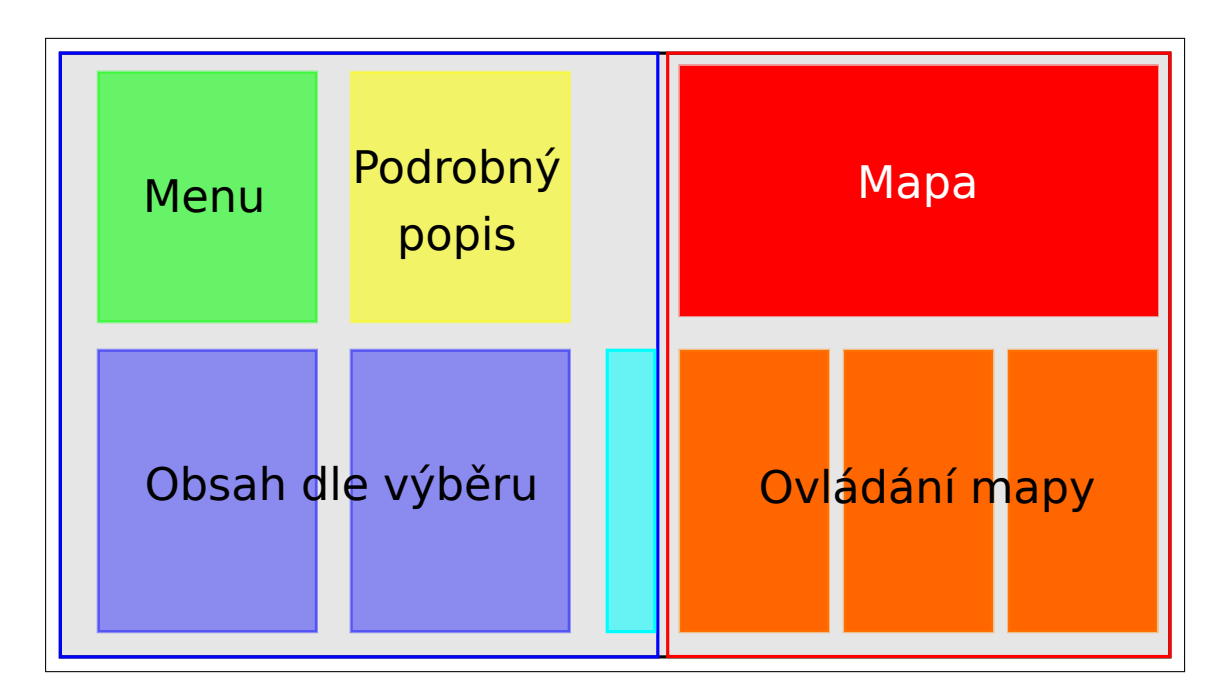

Obrázek 5.4: Návrh uživatelského rozhraní aplikace pro desktop. Světle modrá nepopsaná část bude obsahovat minimalizované stránky.

## <span id="page-25-0"></span>**5.5 Ovládání**

Pro interakci s aplikací je využita dotyková plocha *ARTable*. Důvodem je snadné intuitivní používání, na které si většina uživatelů již zvykla u svých mobilních telefonů a dalších zařízení, a široké možnosti. Prostý dotek či tah prstem může mít mnoho různých funkcí v závislosti na situaci a místě doteku. Dotek prstu obyčejnému hráči nabízí zobrazování informací, výběr schopnosti či kouzla, správu inventáře a další. Tahem obyčejní hráči přesouvají své postavy na mapě, používají posuvníky atd.

*DM* využívá k ovládání své aplikace myš. Jeho aplikace nabízí podstatně více akcí, které může provést. Jejich provedení by měl dosáhnout pouze kliknutím a tahem.

### <span id="page-25-1"></span>**5.6 Herní pravidla**

Při návrhu vycházím přesně z pravidel hry. Možnosti ve hře jsou však prakticky neomezené, takže ne vše bude probíhat prostřednictvím samotné aplikace. Proto by se měla v rámci tří pilířů dobrodružství zmíněných dříve (objevování, sociální interakce a boj, viz kapitola [4\)](#page-14-0) aplikace zaměřit převážně na boj, který dodržuje pevnou strukturu. Mimo tyto pilíře pak aplikace reprezentuje různé herní objekty a řeší pravidla k nim vztažená. Navíc obsahuje informace důležité pro hráče.

Ve hře se vyskytuje velké množství různých předmětů, ras, povolání apod., k jejichž reprezentaci je vhodný objektový návrh. V řadě případů může být využita dědičnosti – např. zbroj a zbraně mohou být odvozeny od obecnějšího předmětu. Objektový návrh je využit i pro tvorbu uživatelského rozhraní.

## <span id="page-26-0"></span>**Kapitola 6**

# **Implementace**

Obě aplikace vycházejí ze společného základu. Implementace herních pravidel je společná. Základní grafické prvky jsou používané stejné, avšak u komplexnějších prvků a panelů bylo v některých případech potřeba zvolit jiný přístup. Popis implementace se tedy soustředí na jednotlivé prvky s případným odlišením, pouze pokud je informace podstatná jen pro jednu aplikaci.

Pro vývoj byla používána desktop verze aplikace pro *ARTable*, která nabízela dostatečné možnosti pro testování. Některé věci však bylo potřeba testovat na samotné aplikaci přímo na *ARTable*. Tato aplikace vychází ze základu pro *ARTable* aplikace (soubor *example\_gui.py*[1](#page-26-2) v repozitáři *ARTable*[2](#page-26-3) ), která v sobě zároveň řeší kalibraci celého systému *ARTable*. Kalibrace tedy nebyla řešena v rámci této práce. Mým úkolem při kalibraci bylo pouze upravit parametry zobrazené scény a přizpůsobit umístění *markerů*, aby byla využita i plocha mimo dotykovou plochu, na kterou se běžně nepromítá (v tomto případě umístění neinteraktivního podrobného popisu pro hráče).

## <span id="page-26-1"></span>**6.1 Grafické prvky**

Každý grafický prvek je odvozen od základního grafického prvku GUIObject. Ten v sobě zahrnuje základní vlastnosti a metody. Mezi ně patří zjištění, zda objekt zahrnuje nějaký bod v 2D prostoru, zda jde o obdelník či kruh (případně může být i dutý). Dále má samozřejmě pozici a rozměry, ale také odkaz na rodičovský prvek, který ho obsahuje, či akci a její parametry (o akcích se více píše v podkapitole [6.4\)](#page-41-0).

Každý objekt odvozený od GUIObject definuje vlastní metodu draw(QImage) pro vykreslování. Vykreslování tak lze dále delegovat na obsažené grafické prvky. Specifické grafické objekty mohou však vyžadovat náročnější úkony než pouhou delegaci na vnořené prvky. V některých případech je potřeba využít pomocný QImage, např. pro potřeby otočení prvku.

#### **Základní grafické prvky**

Do této kategorie patří všechny grafické prvky s pevně danou výškou. Jedná se o nejzákladnější prvky použité při tvorbě grafického uživatelského rozhraní. Patří sem:

- ∙ Area (oblast)
- ∙ Button (tlačítko)

<span id="page-26-2"></span><sup>&</sup>lt;sup>1</sup>Celá cesta:  $arcor/art$  projected gui/src/example gui.py

<span id="page-26-3"></span> $\frac{2}{\pi}$ https://github.[com/robofit/arcor](https://github.com/robofit/arcor)

- ∙ Image (obrázek)
- ∙ Text (text)
- ∙ Scrollbar (posuvník)

Pomocí těchto pár typů prvků lze vytvořit přehledný obsah srozumitelný pro hráče. Jejich jednoduchost je zvlášť vhodná pro *ARTable* vzhledem k omezenému rozlišení, které nabízí jeho projektor. V dynamických grafických prvcích se základní prvky také využívají. Příklad prvních čtyř zmíněných typů základních grafických prvků je na obrázku [6.1.](#page-27-0)

<span id="page-27-0"></span>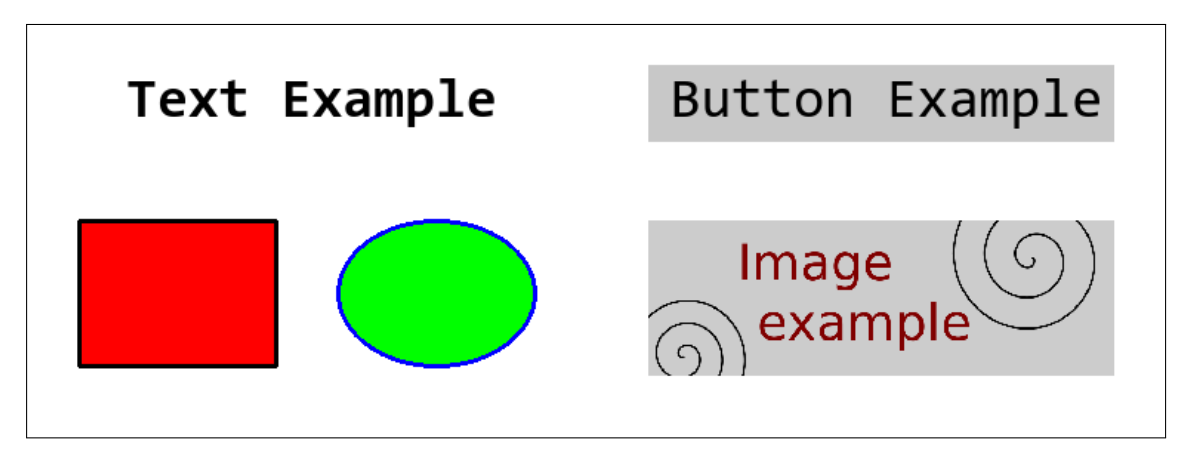

Obrázek 6.1: Ukázka základních grafických prvků. Vlevo nahoře je Text, vpravo nahoře Button. Vlevo dole jsou dva příklady Area. Vpravo dole je ukázka Image.

Area slouží převážně pro tvorbu pozadí jiných prvků. Umožňuje vytváření obdelníků či elips. Lze vytvořit i zcela průhledné objekty, které slouží jen pro akce. Nastavení nabízí změnu typu, barvy výplně a okraje.

Button je jednoduché tlačítko obsahující text – jiný typ základního grafického prvku. Tlačítko může být deaktivováno, může mu být změněna barva pozadí a je možné upravovat i parametry textu na něm.

Image reprezentuje obrázek. Je definovaný cestou k souboru či odkazem na QImage. Převážně zobrazuje ikony schopností, kouzel a předmětů. Vhodné pro rychlou identifikaci objektu v uživalském rozhraní.

Text je nejdůležitějším prvkem pro komunikaci s uživatelem. Nad textem lze provádět vybrané operace: nastavení barvy/velikosti a základní formátování – zarovnání, tučné písmo, kurzíva či podtržení.

Scrollbar je využit jen v kombinaci s panely. Samostatně nemá žádné využití. Obsahuje dva základní grafické prvky typu Button.

Pro všechny grafické prvky je možné nastavit jejich rozměry a pozici. Pozice je určena souřadnicemi ve 2D prostoru tvořené scény. Rozměry ve všech případech určuje výška a šířka.

#### **Dynamické grafické prvky**

Zobrazit všechen obsah není možné pouze pomocí základních grafických prvků. Často jde o opakující se obsah pro každý prvek v seznamu. Vznikla celá řada méně či více specifických podtříd GDynamic – dynamického prvku, který je možné definovat v souboru stejně jako základní prvky. Mezi podtypy patří např. seznam, textové pole či inventář.

Kupříkladu inventář potřebuje pro každý předmět v něm vytvořit oblast s daty závislými na tomto předmětu, kde některá data jsou závislá na typu předmětu. Zbroj musí umožňovat nasazení a sundání, zatímco jiné předměty žádnou interakci nevyžadují. Navíc je při generování obsahu dynamického prvku snadné přizpůsobit tvořené základní prvky stavu hry. V boji se pak některé prvky chovají jinak než normálně.

Obsah je tvořen pomocí cyklu pro každý předmět v seznamu a průběžně se počítá velikost celého dynamického prvku. Výška se tedy u dynamických prvků neudává. V případě zadání je ignorována a stále závisí na obsahu. Na obrázku [6.2](#page-28-1) je vidět příklad dynamického prvku.

Výsledný prvek je určen podtypem GDynamic a v některých případech hodnotou, která určuje výběr zdroje pro data. Některé zdroje jsou předány přímo (příkladem je textové pole) či konverzí klíčového slova (příkladem je seznam). Při konverzi se klíčové slovo převede na seznam požadovaných objektů, které se dále využijí při tvorbě základních grafických prvků.

<span id="page-28-1"></span>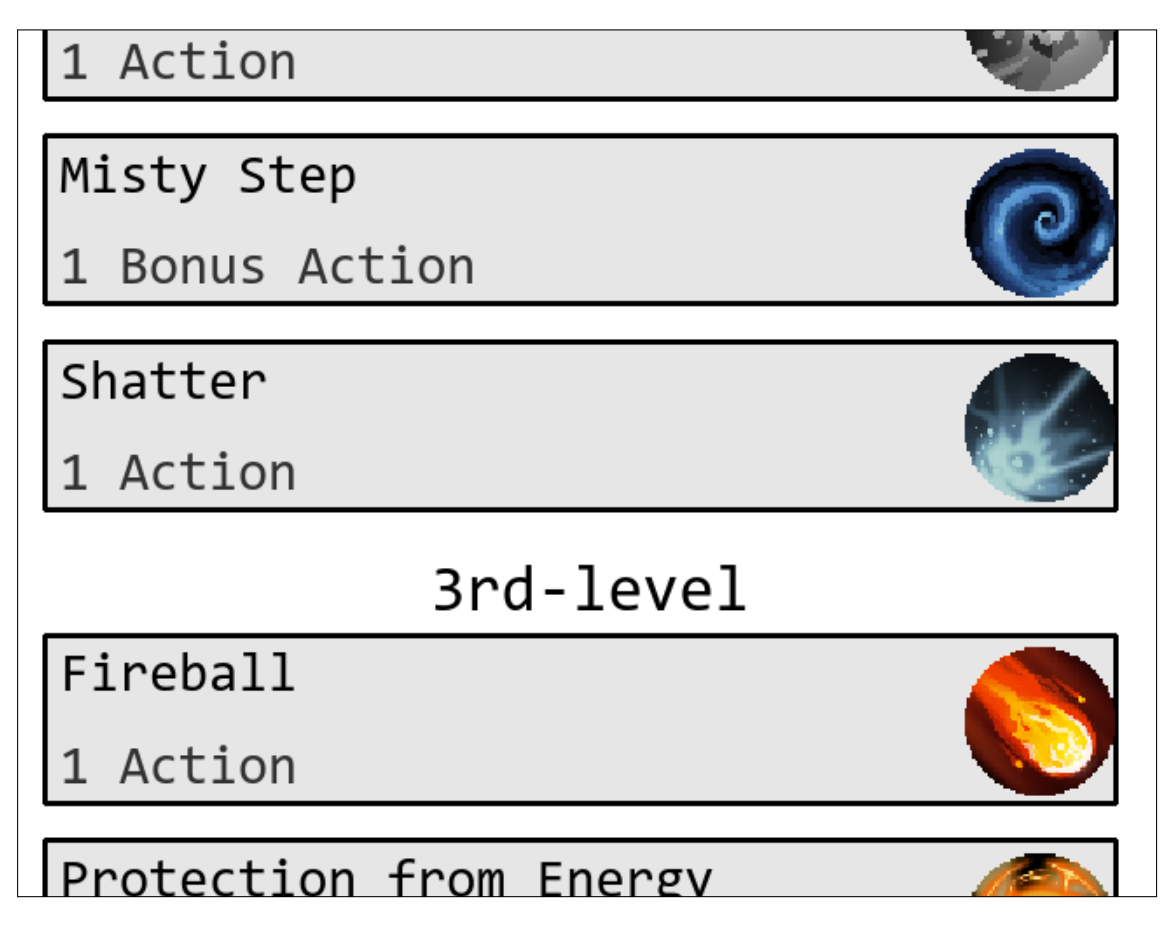

Obrázek 6.2: Příklad dynamického prvku – seznam kouzel. Pro každé připravené kouzlo je vyhrazena část prostoru. Vzhledem k počtu prvků v tomto i mnoha dalších případech je zobrazen pouze výřez celého dynamického prvku.

## <span id="page-28-0"></span>**6.2 Panely**

Herní plocha *ARTable* a aplikace pro *DM* využívají různých panelů. Ty slouží převážně jako kontejnery pro grafické prvky, ale také pro další panely.

V aplikaci pro *ARTable* jsou nejvýznamější panely hráčů a panely sloužící k nastavení parametrů schopnosti předtím, než je potvrzeno její použití. Desktop aplikace využívá více typů panelů – panel pro komplexnější menu, zobrazení detailních informací, požadovaného obsahu (stránek), panel pro rychlý přesun mezi otevřenými stránkami, panel nabízející sadu virtuálních kostek a panely pro práci s mapou.

#### <span id="page-29-1"></span>**LoadedUIContainer**

Nejvýznamnějším je LoadedUIContainer, který slouží k zobrazení uživatelského rozhraní načteného ze souboru. Většina grafických prvků je zobrazena v něm. Tento kontejner řeší načítání dat o prvcích ze souboru, vytvoření prvků, jejich obsah, aktualizaci obsahu i vykreslování. Často je použit jako součást jiného panelu.

Při vykreslování ignoruje prvky, které by se ve výsledku na panelu vůbec nezobrazily (celé se nachází mimo zobrazenou plochu). To v některých případech vede k výraznému zlepšení výkonu. Stejná optimalizace je použita v rámci dynamických prvků. Obsah jednotlivých načtených prvků může být statický (např. přímo daný textový řetězec), nebo dynamický (záleží na aktuálním stavu hry). Zároveň je možné, aby došlo k posunu prvku v ose y při každé aktualizaci obsahu, jelikož se může změnit výška dynamických prvků před ním.

<span id="page-29-0"></span>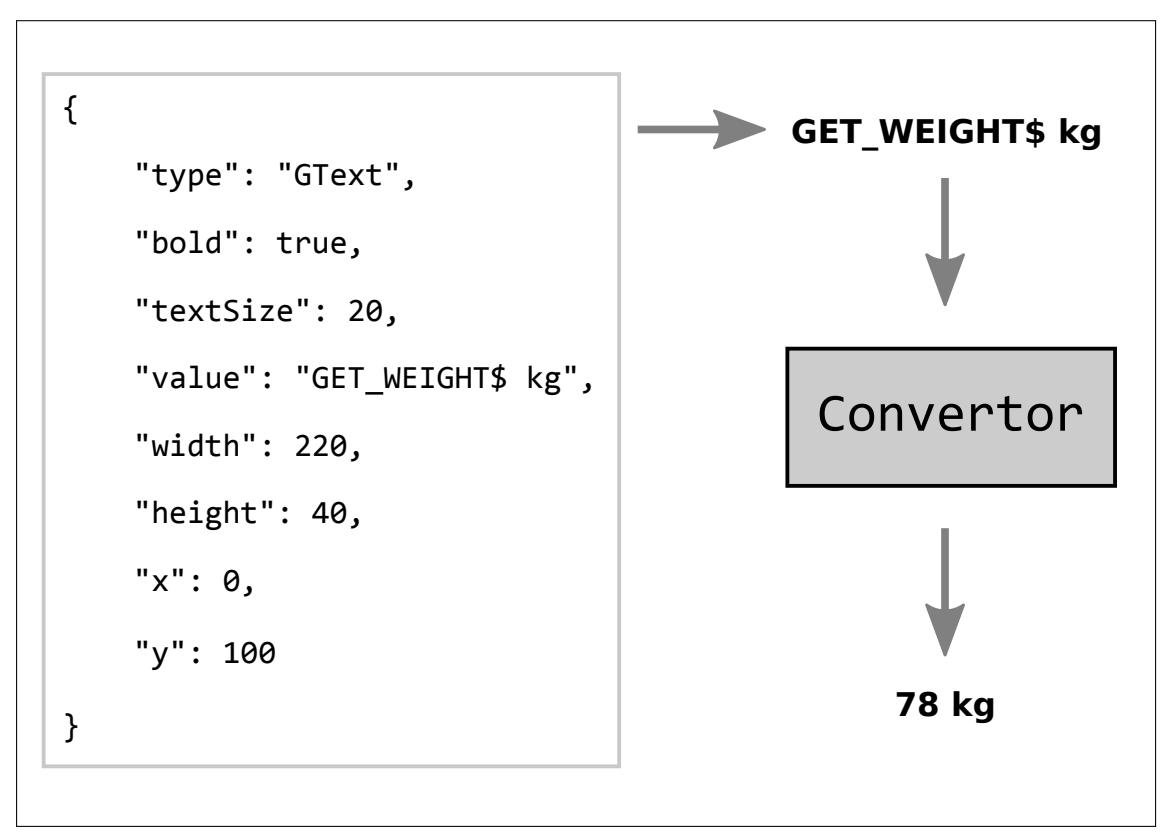

Obrázek 6.3: Převod popisu prvku na grafický prvek. V tomto případě grafický prvek typu Text, obsahující klíčové slovo, které je nutno konvertovat.

Dynamický obsah prvků je při každé aktualizaci získáván z konvertoru, který mění klíčová slova (např. GET\_NAME) uložená ve slovníku, pomocí funkce odkázané ve slovníku, obvykle na textový řetězec. Přičemž může zachovat i část statického obsahu. V takovém

případě se v obsahu oddělí klíčové slovo od statické části pomocí znaku "\$". Kupříkladu pro zobrazení váhy postavy je vytvořen textový prvek s hodnotou "GET\_WEIGHT\$ kg", jak je ukázáno na obrázku [6.3.](#page-29-0)

LoadedUIContainer má pro prvky s dynamickým obsahem vždy zadán jeden zdroj, z kterého se data získávají – třída *PC*[3](#page-30-0) pro *ARTable* aplikaci, různé třídy pro *DM* aplikaci. Zdroj je sdílen s použitým konvertorem. Ten tak může reagovat různě na stejné klíčové slovo v závislosti na zdroji dat.

Jak bylo zmíněno dříve, je možné, aby došlo k posunu v ose y. V souboru je pozice grafických prvků v ose y dána číslem, které určuje vzdálenost od počátku kontejneru. V případě výskytu dynamického prvku se tato vzdálenost začne vztahovat ke konci tohoto předchozího dynamického prvku namísto počátku kontejneru. Tedy každý nový výskyt dynamického prvku mění tuto počáteční pozici. Oproti tomu v ose x je umístění vždy čistě statické a určuje vzdálenost od levého okraje kontejneru.

Velikost samotného LoadedUIContainer závisí na pozici a výšce posledního prvku v něm obsaženém. V případě, že výška LoadedUIContainer přesáhne výšku panelu, na kterém je zobrazen, je umožněn posun a ve většině případů se zobrazí posuvník (lze zakázat v nastavení panelu). Výjimkou jsou LoadedUIContainer s nastavenou pevnou výškou. Ty jsou využívány pouze ve výjimečných případech, kdy je jisté, že se jejich obsah vejde do vyhrazeného prostoru.

#### **Panel hráče**

Panel hráče slouží převážně pro předávání informací hráči o jeho postavě. V menší míře nabízí některé klíčové aktivní prvky. Používá se pouze v aplikaci pro *ARTable*. Výsledná verze obsahuje pět částí – hlavička, ukazatel zdraví, menu, vybraný obsah a podrobný popis. Pro hlavičku, menu a obsah je využit LoadedUIContainer. Hlavička a menu patří mezi vzácné případy se zadanou pevnou výškou. Celkově má tento 270 mm široký panel výšku 275 mm.

Umístění panelu záleží na pořadí hráče při načítání a na počtu hráčů ve hře, aby byly panely rovnoměrně a symetricky rozmístěny na herní ploše. Pozice je pevně daná (panel nelze přesouvat). Umístění zahrnuje jak posun jeho počátku v osách x a y, tak natočení o −90, 0, nebo 90 stupňů. Natočení je určené pro hráče na bocích stolu.

Hlavička slouží k rychlé identifikaci hráče a po většinu času není důležitá. Konečná verze zobrazuje na ploše 12×260 mm pouze jméno, které hráč obvykle ví ještě předtím, než začne hru hrát. Původně plánované informace o rase, povolání a úrovni byly vynechány. Lze je zjistit na jiném místě a pro identifikaci nejsou důležité. Proto bylo preferováno uvolnění více místa pro jméno. Jméno se zobrazuje celé a tak může vyžadovat větší šířku.

Mimo jméno bylo do pravého rohu hlavičky přidáno tlačítko k minimalizaci panelu hráče či k opětovnému normálnímu zobrazení. Minimalizovaná verze neobsahuje menu a obsah. Celý panel byl přisunut směrem k hráči. Tím bylo uvolněno více prostoru pro mapu.

Ukazatel zdraví byl přidán pro rychlý přehled, jak je na tom postava zdravotně. Tato část panelu hráče výrazně zlepšuje přehlednost zejména v boji. Detail ukazatele zdraví je na obrázku [6.4.](#page-31-0)

Menu obsahuje tlačítka s kategoriemi pro obsah. Cílem menu je rychlý přesun mezi jednotlivými stránkami obsahu. Kategorie z návrhu byly převážně zachovány. Došlo k přejmenování *Level* na *Class* a *Personality* na *Character*, převážně z důvodu rozšíření původně plánovaného obsahu. Dále došlo k přidání dalších dvou kategorií – *Spells* pro kouzla (dříve

<span id="page-30-0"></span><sup>3</sup>PC – Player Character (postava hráče)

<span id="page-31-0"></span>

| Test Player  |  |  |  |
|--------------|--|--|--|
| $A++nihutac$ |  |  |  |
| Test Player  |  |  |  |
| Attnihutac   |  |  |  |

Obrázek 6.4: Detail – ukazatel zdraví. Horní obrázek zobrazuje normální stav. Na spodním je vidět ukazatel zdraví mrtvé postavy.

obsaženo v kategorii *Abilities*) a *Active Effects* pro přehled aktivních efektů ovlivňujících postavu. Oproti návrhu jsou zde také použity pro jednotlivé kategorie ikony místo tlačítek. Výhodou je, že zabírají méně místa a uživatel by si měl ikonu rychle spojit s obsahem, což ve výsledku povede ke zrychlení při přesunu mezi různým obsahem. Navíc zde byl problém, kdy se název kategorie nevešel do prostoru vyhrazeného pro tlačítko.

Obsah přináší konkrétní informace o postavě. Zde bylo zapotřebí definovat hlavně data jednotlivých prvků pro obsah jednotlivých stránek. Pro obsah je využit LoadedUIContainer, což umožňuje měnit obsah úpravou dat bez zásahu do kódu aplikace. Při využití jiné datové sady by tak obsah mohl být do jisté míry přizpůsoben. Zůstává však omezení šířkou panelu a dynamickými grafickými prvky, jejichž obsah musí být změněn v kódu.

Ve spodní části panelu hráče je prostor vyhrazený pro podrobný popis. Tato část je z větší části neinteraktivní (90 ze 100 mm), umístěna mimo dotykovou plochu. Slouží kupříkladu k zobrazení popisu kouzla, schopnosti či dovednosti. Text je rozdělený na několik stránek, pokud je příliš dlouhý. Jediná interaktivní část je zde horní menu, které nabízí přesun mezi stránkami pomocí tlačítek vlevo a zavření podrobného popisu pomocí tlačítka vpravo. V případě zavření tato část úplně zmizí, dokud si uživatel nevyžádá další informace. Jelikož je jen část tohoto panelu zobrazena na bílé desce dotykové plochy a zbytek je na stole, kde není text čitelný, musí se použít spolu s *ARTable* speciální rozšíření, na které je promítán celý popis. Rozšíření je vidět na obrázku [6.5.](#page-31-1)

Ukázka celého panelu hráče je na obrázku [6.6.](#page-32-0)

<span id="page-31-1"></span>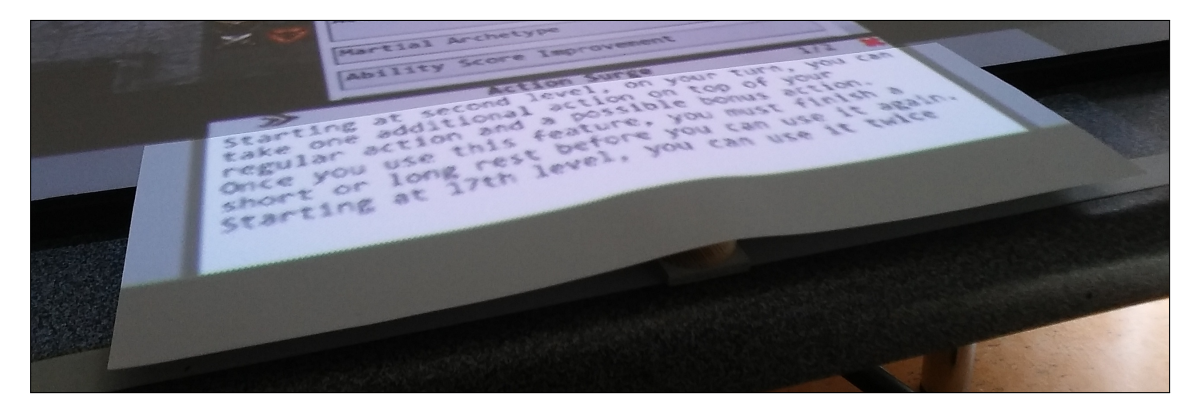

Obrázek 6.5: Rozšíření pro panel hráče, na kterém se zobrazuje podrobný popis.

<span id="page-32-0"></span>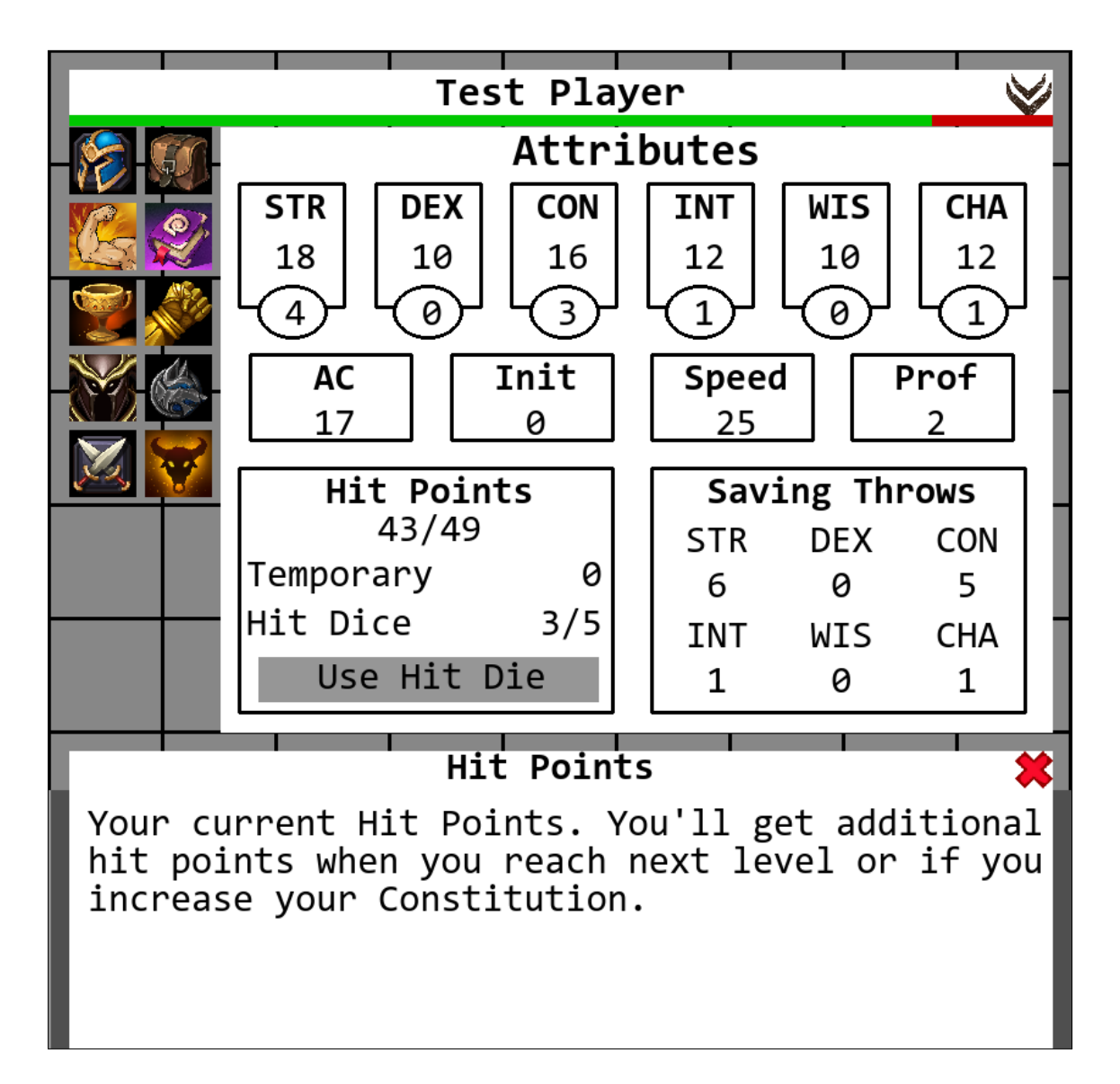

Obrázek 6.6: Výsledný panel hráče. Na obrázku je zvolena kategorie pro základní vlastnosti.

#### <span id="page-32-1"></span>**Panel pro nastavení parametrů schopností**

Tento panel slouží jako mezikrok mezi výběrem schopnosti a samotným působením efektu schopnosti. Mimo tuto fázi zůstává skrytý. Na panelu se zobrazují nejvýznamější informace k dané schopnosti, jak je možné vidět na obrázku [6.7.](#page-33-0) Navíc umožňuje nastavit různé parametry (např. u kouzel úroveň kouzla) a když je aktivní, je možné vybírat na mapě cíle (pokud schopnost nějaké vyžaduje) nebo oblast působení. V případě, kdy se hráč spletl při výběru schopnosti nebo jen změnil svůj plán, se může vrátit zpět k výběru akce (viz podkapitola [6.3\)](#page-37-0) zavřením tohoto panelu. Když hráč splní všechny prerekvizity, je mu umožněno potvrdit použití schopnosti. Ta je následně zpracována a panel zmizí.

Panel pro nastavení lze přesouvat a vždy se vyskytuje na ploše pouze jeden. Nikdy nesmí nastat situace, kdy by byly na ploše dva či více. Důvodem pro toto omezení je výběr cílů. Cíle se vybírají vždy pro zobrazený panel. Nebylo by možné odlišit, ke které schopnosti se konkrétní výběr cíle vztahuje. Zároveň není vhodné, aby několik hráčů používalo své

<span id="page-33-0"></span>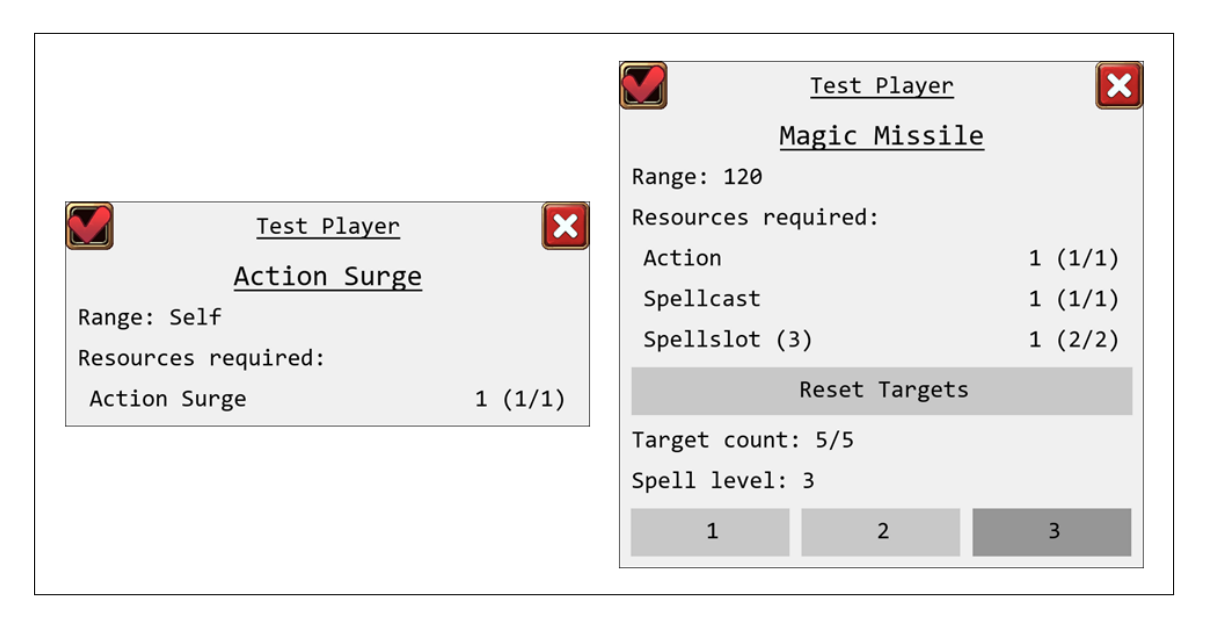

Obrázek 6.7: Panely pro nastavení parametrů schopností před jejich použitím. Pro některé schopnosti jde pouze o mezikrok mezi výběrem a použitím, aby bylo možné akci zrušit (příklad vlevo). Pro jiné je možné nastavit např. úroveň kouzla, která v některých případech ovlivní jeho funkčnost (příklad vpravo).

schopnosti současně. Ve výsledku tedy nelze používat schopnosti postavy, jestliže je někdo další ve fázi nastavování parametrů pro schopnost, kterou se chystá použít. V boji je to obvykle omezeno samotnou strukturou boje.

Natočení panelu závisí na tom, ke kterému hráči patří (odpovídá natočení panelu hráče). Pro *DM* aplikaci je také využíván (bez natočení).

#### **Informační panel**

Tento panel hráčům přináší textový popis událostí, které se dějí ve hře. Umístěn je v horní části dotykové plochy (nad mapou), která je v tomto prostoru neinteraktivní. Zde to ničemu nevadí, protože jsou informace jen zobrazovány a žádná interakce není zapotřebí.

Zobrazují se celkem čtyři zprávy. Nahoře nejstarší a dole nejnovější. Při zadávání zpráv je potřeba rozlišovat, zda se jedná o zprávu novou či aktualizaci zprávy poslední. Ke každé textové zprávě je přiřazen identifikátor, podle kterého se to rozlišuje. Každá nová zpráva pak buď posune zprávy předchozí, nebo přepíše poslední, pokud se shodují identifikátory. Pro nejnovější zprávu je použito největší černé písmo. Zprávy starší jsou psány menším šedým písmem (čím starší zpráva, tím světlejší písmo).

Z důvodu omezené kapacity jsou vypisovány pouze některé zprávy. V desktop aplikaci je informační panel umístěn pod mapou a při kliknutí na něj se zobrazí detailnější zprávy o dění ve hře. DM se může rozhodnout, jestli bude hráče informovat o konkrétních výsledcích "hodu kostkou" apod. Největším problémem pro omezenou kapacitu byly schopnosti s oblastí působení, kdy se počet zpráv může rovnat teoreticky až čtyřnásobku[4](#page-33-1) počtu zasažených bytostí.

<span id="page-33-1"></span><sup>4</sup>Případně i více než čtyřnásobku pro nestandardní schopnosti.

#### **Panely desktop aplikace**

Desktop aplikace využívá více typů panelů, které často využívají LoadedUIContainer. Pro zobrazení stránek obsahu je využit běžným způsobem. Pro ostatní panely byl zvolen jiný přístup. Obsah je u nich vytvářen podle parametru. LoadedUIContainer tak funguje jen jako kontejner pro grafické prvky vytvořené metodami odpovídajícími danému parametru. To má za následek, že není možné aktualizovat jejich obsah oproti běžnému využití. Při změně se musí grafické prvky smazat a vytvořit znovu. I přes tuto nevýhodu je tento postup vhodnější – v mnoha případech by byl obsah definován jediným dynamickým grafickým prvkem.

Rozmístění a obsah odpovídá návrhu s mírnými odchylkami. Nad panelem s minimalizovanými stránkami přibylo vedlejší menu umožňující uložení hry a návrat do menu pro výběr hry. Ukázka výsledné aplikace je na obrázku [6.8.](#page-34-0) Desktop aplikace může s omezeními fungovat i bez aplikace pro *ARTable*. To umožňuje přípravu hry mimo interaktivní stůl. Při rozšíření možností této aplikace by mohla být používána pro správu hry i samostatně.

<span id="page-34-0"></span>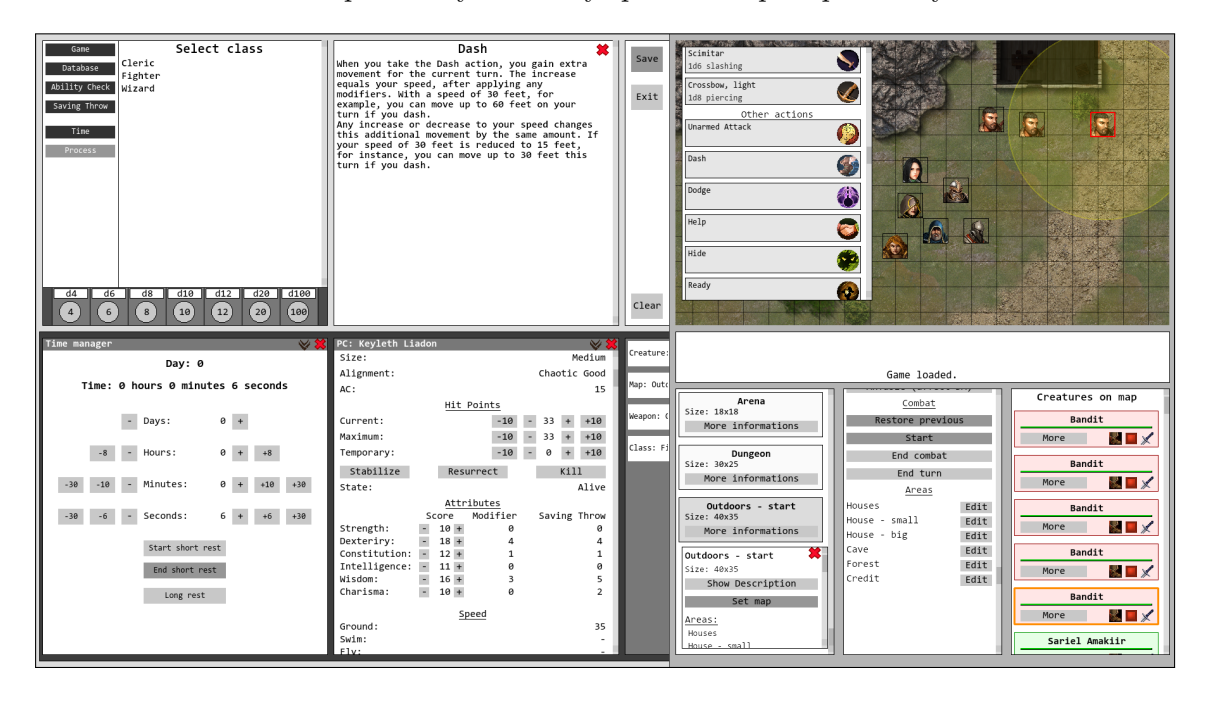

Obrázek 6.8: Výsledné grafické uživatelské rozhraní pro desktop aplikaci.

Menu je rozděleno do dvou částí. První část (vlevo) obsahuje několik kategorií a nabízí otevření stránky pro kontrolu času a zpracování schopností, které musí zpracovat *DM*. Druhá část (vpravo) slouží k postupnému nalezení objektu herního světa a následnému otevření stránky. Pod menu byly umístěny virtuální kostky. Jejich barva se přepíná mezi dvěmi různými, aby bylo odlišeno, zda ji uživatel použil (nemůže se spoléhat na číslo, protože může padnout stejné). Detailní popis vedle menu pouze zobrazuje nastavený text. Při zavření je obsah smazán, ale panel zůstává zobrazen.

Stránky obsahu se zobrazují vždy maximálně dvě. Jsou doplněny o hlavičku s názvem stránky a tlačítky pro minimalizaci a zavření. Může být otevřeno více stránek. Při více než dvou otevřených stránkách jsou všechny stránky kromě prvních dvou přesunuty mezi minimalizované (úzký panel vpravo od stránek). Nová stránka bývá umístěna na první pozici (posune všechny ostatní). Minimalizace stránku posune na pozici poslední. Pro rozpoznání minimalizovaných stránek se zobrazuje část jejich názvu. Kliknutím se minimalizovaná stránka přesune na první pozici.

Pod mapou jsou tři panely stejného typu. Každý z nich může obsahovat vnořený menší panel. Na prvním panelu pod mapou (vlevo) je seznam map. Aktuální mapa je odlišena jinou barvou. Pro jednotlivé mapy je možné otevřít vnořený panel. Z něj lze nastavit vybranou mapu jako aktuální. Při změně mapy dochází k uložení hry. Výjimkou je základní mapa (vždy umístěna jako první v seznamu map), kterou lze uložit jen běžným uložením hry. Tato výjimka má předejít situaci, kdy by vznikalo velké množství kopií základní mapy. Ta je totiž při uložení zkopírována, aby zůstávala stále dostupná její základní podoba.

Druhý panel (uprostřed) ovlivňuje dění na aktuální mapě. Umožňuje tři změny posunu mapy: žádný posun (přesun na souřadnici [0, 0]), posun podle ARTable (posune mapu v desktop aplikaci) a posun podle desktop (posune mapu v ARTable aplikaci). Dále nabízí možnosti pro kontrolu boje: začít boj, ukončit boj, obnovit předchozí a ukončení tahu. Ve spodní části je seznam oblastí na mapě, jejichž editace probíhá ve vnořeném panelu.

Třetí panel (vpravo) obsahuje přehled jednotlivých bytostí na aktuální mapě. Jsou seřazeny podle pořadí v boji. Mimo boj je seřazení následující: nejdřív *PC*, poté *NPC* a nakonec ostatní bytosti. Každá bytost má vyhrazenou část prostoru. Barva pozadí tohoto prostoru závisí na typu bytosti. Kromě jména tento prostor obsahuje ukazatel zdraví (podobné panelu hráče), aktivní efekty, tlačítko pro více možností (otevře vnořený panel) a tři tlačítka pro přepínání vybraných stavů. Mezi ty patří omezení pohybu<sup>[5](#page-35-1)</sup>, stav přítel/nepřítel<sup>[6](#page-35-2)</sup> a bo-jový stav<sup>[7](#page-35-3)</sup>. Vnořený panel nabízí všechny prvky z vyhrazené části prostoru kromě zobrazení aktivních efektů. Navíc umožňuje otevření stránky pro danou bytost, editaci zdraví a označení na mapě. Vnořený panel dané bytosti se zobrazí i při kliknutí na její reprezentaci na mapě (neplatí během výběru cílů).

Menu pro výběr akce v boji se zobrazuje v oblasti mapy, vždy na stejném místě. Výběr akce vede k nastavení parametrů přes panel (viz podkapitola [6.2\)](#page-32-1). Případná oblast působení se zobrazí uprostřed zobrazeného výřezu mapy.

### <span id="page-35-0"></span>**6.3 Mapa**

Mapa je společným prostorem pro všechny hráče. Oproti původnímu návrhu byla v *ARTable* aplikaci rozšířena přes celou interaktivní část dotykové plochy. Ačkoliv takto není z pozice některých hráčů dostupná celá plocha mapy, plní druhou funkci — vizualizaci — podstatně lépe. Zvláště je to znatelné při hře méně hráčů. Prostor je tak vždy využit naplno.

Mapa se tedy zobrazí na celou interaktivní část stolu, pod panely hráčů. Je definována výškou a šířkou, obrázkem a oblastmi. Obrázek je přizpůsobem rozměrům a slouží čistě k vizualizaci. Je důležité, aby poměr stran obrázku odpovídal poměru výšky a šířky mapy, jinak dochází k deformaci obrázku. Přes celou tuto plochu je vykreslena mřížka. Její barvu lze při definici mapy měnit, stejně jako barvu pozadí, které se zobrazí mimo část definovanou obrázkem. Neomezený posun zmíněný v návrhu byl zachován. Jedno pole v mřížce značí plochu  $5 \times 5$  stop<sup>[8](#page-35-4)</sup>.

<span id="page-35-2"></span><span id="page-35-1"></span><sup>&</sup>lt;sup>5</sup>Bez omezení pohybu bytost lze přesouvat, i když by to normálně nebylo možné.

<sup>6</sup>V některých případech je potřeba vědět, zda se v blízkosti bytosti nachází nepřítel. Na výběr cílů schopností apod. tento stav nemá žádný vliv.

<span id="page-35-3"></span><sup>&</sup>lt;sup>7</sup>Bojový stav určuje, jestli se s bytostí počítá v boji. Slouží k automatickému přeskočení některých bytostí, aby *DM* nemusel přeskakovat tyto bytosti manuálně.

<span id="page-35-4"></span> $81 \text{ stopa} = 30,48 \text{ cm}$ 

#### **Oblasti mapy**

Oblasti jsou určeny k postupnému odhalování či skrývání částí mapy. Např. při průzkumu jeskyně dává smysl, že hráči neví, na co narazí za rohem. Každá oblast má počátek, výšku, šířku a masku, díky které je možné definovat jiný tvar, než pouhý obdelník. Oblasti jsou pevně vázané na mřížku, takže pole v mřížce nemůže být součástí oblasti jen částečně. Existují tři různé režimy, v kterých oblast může být. Každému odpovídá barva, která je přes pole v oblasti vykreslena. Těmito třemi režimy oblastí jsou: zobrazená, skrytá, prozkoumaná. Tomu odpovídají barvy: zcela průhledná, černá, poloprůhledná černá. Příklad všech tří typů oblastí je vidět na obrázku [6.9.](#page-36-0) Pro desktop aplikaci je upravena průhlednost oblastí, aby *DM* stále viděl všechny části mapy, ale oblasti jsou stále vykreslovány, aby zůstával přehled o jejich stavu. Kontrolu nad oblastmi má pouze *DM*. Z *ARTable* aplikace nelze ovlivnit jejich stav.

<span id="page-36-0"></span>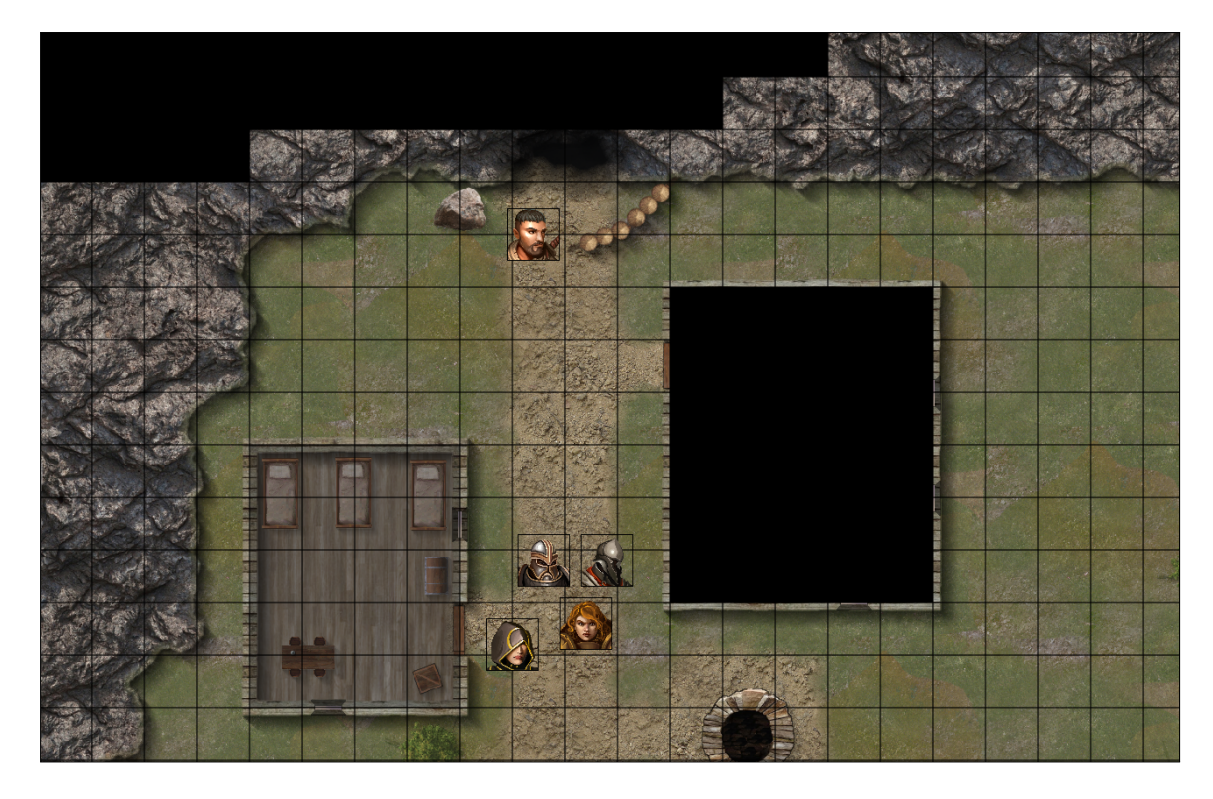

Obrázek 6.9: Příklad mapy s ukázkou tří typů oblastí. Postavy hráčů se nachází v zobrazené oblasti. Dům vlevo byl prozkoumán, v domu vpravo ještě postavy nebyly, proto je skrytý. V horní části je vidět oblast využívající masku ke změně tvaru skryté oblasti.

#### **Použití mapy**

Na mapě jsou různé objekty. Mimo boj jde pouze o bytosti. Hráči mohou mimo boj volně přesouvat své postavy po mapě. Pohyb ostatních bytostí má na starosti *DM*. Další interakce není obvyklá. Mimo boj je mapa určena převážně pro vizualizaci s nízkou interaktivitou.

V boji se to výrazně mění. Z převážně vizuálního prvku se mapa stává hlavní herní plochou. Pohyb bytostí na mapě je omezen na jedinou, která je právě na řadě. K tomu je pohyb omezen její rychlostí. Jak daleko postava na řadě dojde je zvýrazněno poloprůhledným žlutým kruhem kolem ní. V případě nechtěného pohybu lze pohyb resetovat. Použitím

schopností je místo pro reset změněno. Schopnosti v mnoha případech limitují své použití na určitou vzdálenost a bez tohoto omezení by se toho dalo zneužívat.

#### <span id="page-37-0"></span>**Výběr akce**

Kromě pohybu hráč ve svém kole řeší akce své postavy. Po doteku se na mapě zobrazí kruhové menu (zobrazeno na obrázku [6.10\)](#page-37-1) pro jejich výběr. První kruh menu obsahuje:

- ∙ Zavření menu
- ∙ Kategorie zbraně
- ∙ Kategorie další akce
- ∙ Manipulace se štítem/kategorie výběr štítu (pro více štítů v inventáři)
- ∙ Ukončení kola
- ∙ Resetování pohybu
- ∙ Kategorie výběr úrovně kouzla
- ∙ Kategorie schopnosti

<span id="page-37-1"></span>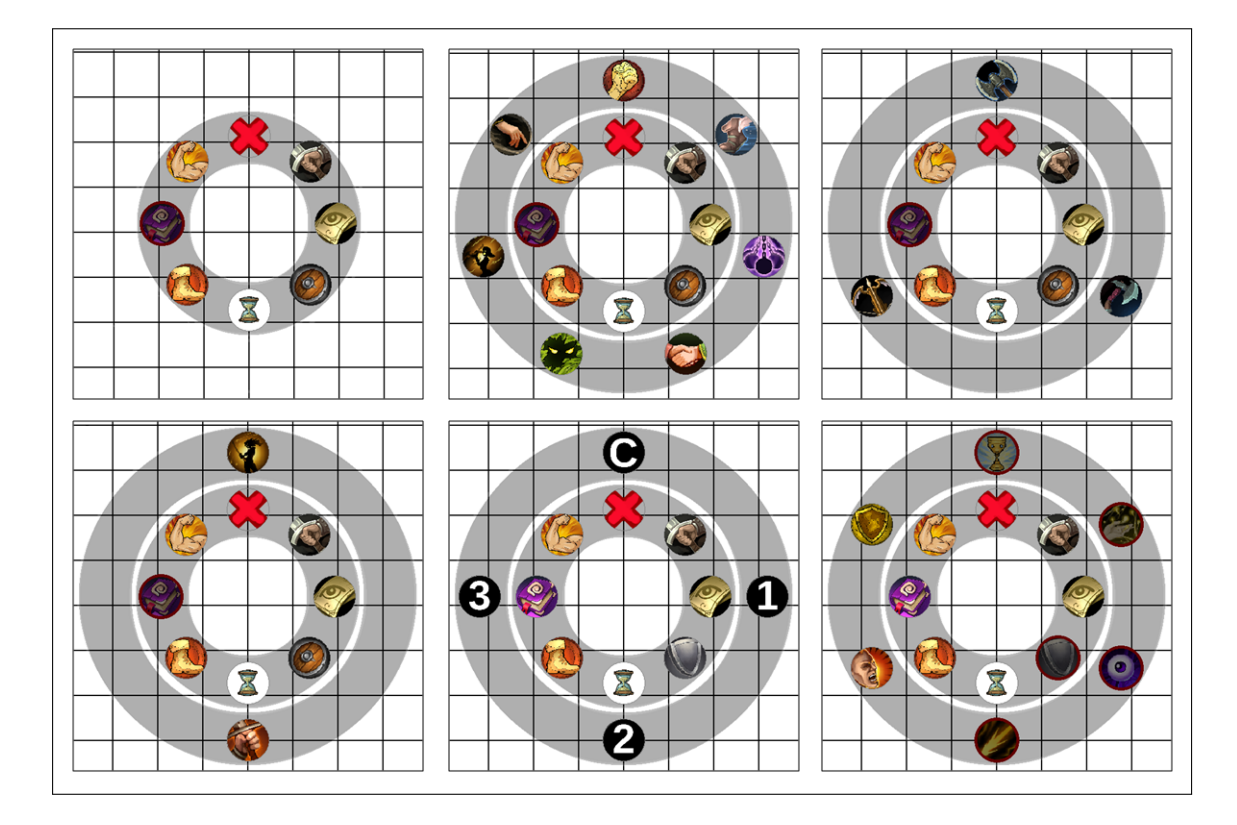

Obrázek 6.10: Kruhové menu pro výběr akce. Příklady různých kategorií.

Kategorie přidávají další možnosti v novém kruhu. V druhém kruhu obvykle bývají přímo akce. Výjimkou je výběr úrovně kouzla, kdy jsou k dispozici pouze další kategorie.

Oproti původnímu plánu je maximum kruhů omezeno na dva, vzhledem k příliš velké ploše, kterou více kruhů na mapě zabírá.

Jednotlivé akce jsou od sebe odlišeny ikonami schopností. To by mělo vést k rychlé orientaci hráče. Pro rychlejší učení jsou tyto ikony vidět i v seznamu schopností postavy, takže se tu s nimi hráč nesetkává poprvé. Akce, které hráč nemůže provést (nemá dostatečné zdroje), jsou označeny šedým poloprůhledným filtrem s tmavě červeným okrajem a jsou deaktivovány. Stále se však zobrazují. Hráč si tak zvykne na umístění schopností, které se mění jen zřídka. Opět by to mělo vést k rychlejší orientaci při výběru akce. Menu je otočené podle hráče, který ho používá. Pro případy, kdy je kruhové menu zobrazeno na tmavém pozadí, byl přidán světlý okraj kolem kruhů i kolem jednotlivých ikon.

Po výběru akce kruhové menu zmizí a zobrazí se panel pro nastavení parametrů schopností (viz podkapitola [6.2\)](#page-32-1). Pokud se hráč spletl při výběru, panel zavře a kruhové menu se opět objeví. Stav menu před výběrem akce je zachován. Pokud zvolil akci, kterou chtěl, může v některých případech vybírat cíle. Postup při výběru cílů záleží na schopnosti. Buď má schopnost zadán počet cílů, nebo je určena oblast působení.

Pro zadaný počet cílů hráč dotekem vybere bytost, která bude cílem. Případně jich může být i více. Pokud jsou splněny podmínky (musí být v dosahu schopnosti atd.), je bytost přidána mezi cíle a označena. Označení je ukázáno na obrázku [6.11.](#page-38-0) Stejná bytost může být v některých případech cílem i vícekrát, což se promítne i do jejího označení.

<span id="page-38-0"></span>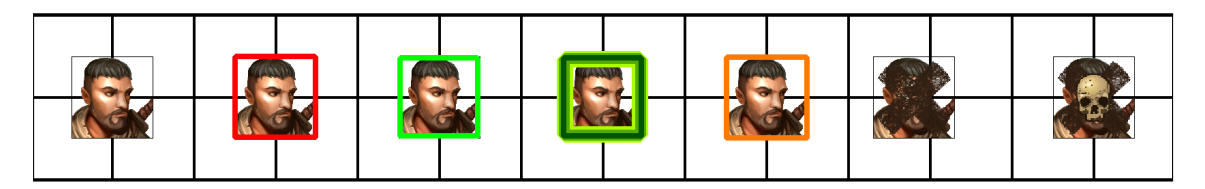

Obrázek 6.11: Různé typy označení bytostí na mapě. První vlevo je běžný stav. Červeně je označena bytost, která je na řadě v boji. Zeleně je označen cíl. Vpravo od něj je označen vícekrát vybraný cíl. Oranžová je volitelné značení od *DM*. Vpravo jsou dva případy poražené bytosti – bezvědomí značí křížek, mrtvé bytosti jsou navíc označeny lebkou.

Oblast působení je určena dočasným objektem na mapě. Ten se vytvoří na pozici kruhového menu a zůstává do použití schopnosti nebo návratu do kruhového menu. Oblast působení může být přesouvána na mapě podobně jako bytosti. Má pro přesun vlastní omezení, kterým je dosah schopnosti. Oblast nelze přesunout dál od postavy, která ji používá (dále vlastník), než co dovolí dosah. Pokud bylo kruhové menu příliš daleko při výběru schopnosti, vytvoří se oblast na pozici vlastníka. Případně je oblast přesunuta na pozici vlastníka, pokud jeho pohybem dojde ke stavu, kdy je mezi ním a oblastí větší vzdálenost, než je dosah schopnosti. Ukázka výběru oblasti působení je na obrázku [6.12.](#page-39-1) Počet cílů zasažených oblastí se při každé změně její pozice vypisuje na informačním panelu, spolu se vzdáleností od vlastníka.

Desktop aplikace využívá jiný přístup pro výběr akce. *DM* dostane jednodušší menu s výběrem schopností bytosti. Na rozdíl od běžného hráče, který je zvyklý pouze na svoji jednu postavu, se *DM* často setkává s novými schopnostmi u velkého množství odlišných bytostí. Ikony schopností tak nejsou vhodnou formou pro jejich rozpoznávání. Toto menu se skládá z do kategorií rozdělených akcí s názvem, ikonou a možností zobrazit podrobný popis. Následný postup po výběru akce je stejný.

<span id="page-39-1"></span>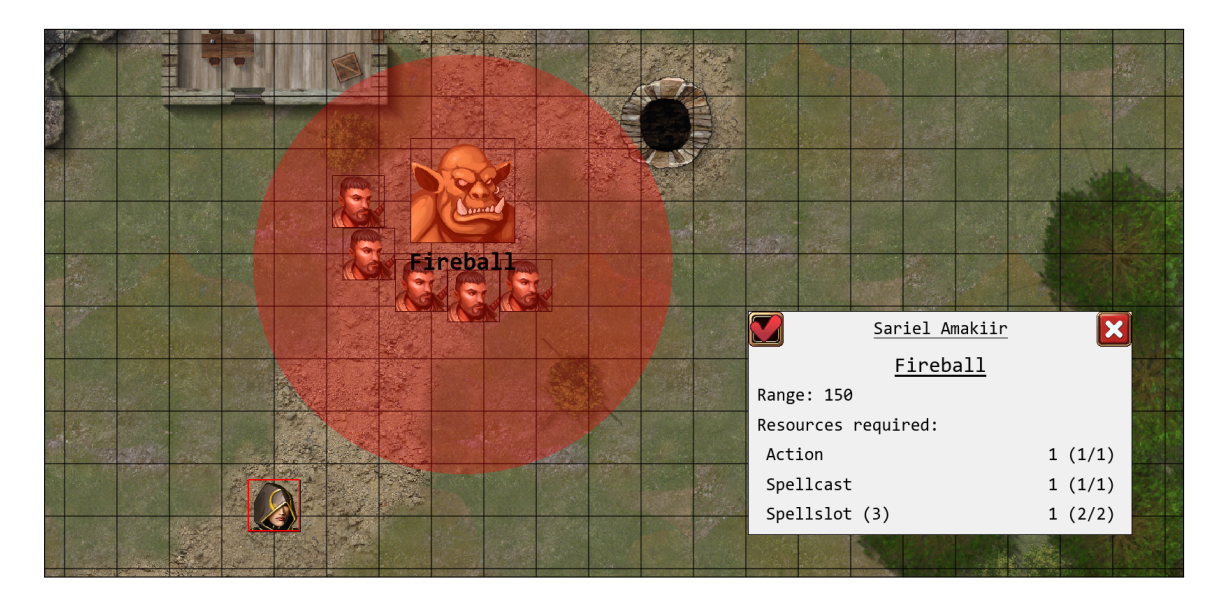

Obrázek 6.12: Ukázka výběru oblasti působení schopnosti. Mezi cíle budou v tomto případě zařazeny všechny bytosti v červené oblasti. Oblast nese i název schopnosti, ke které se vztahuje.

#### **Výsledné uživatelské rozhraní**

Spojením mapy s dříve popsanými panely vzniká grafické uživatelské rozhraní aplikace pro *ARTable*. Jeho příklad lze vidět na obrázku [6.13,](#page-40-0) kde je zobrazena hra čtyř hráčů uprostřed boje.

## <span id="page-39-0"></span>**6.4 Zpracování vstupu**

Získání vstupních dat je pro desktop aplikaci a *ARTable* aplikaci výrazně odlišný, avšak po konverzi do objektu pro reprezentaci doteku je postup v obou případech stejný.

V případě desktop aplikace je využito metod mousePressEvent(), mouseMoveEvent() a mouseReleaseEvent() definovaných u třídy odvozené od QLabel. Data jsou získána z pozice kurzoru mírnou úpravou hodnot souřadnic.

Pro získání dat z *ARTable* je zapotřebí vytvořit pomocí *ROS Subscriber*[9](#page-39-2) , který získává zprávy s informacemi o doteku na dotykové ploše. Ze zprávy se získá vše podstatné, v tomto případě souřadnice, ID a informace o tom, zda je dotyk stále aktivní. Souřadnice je stejně jako v případě desktop aplikace potřeba upravit. Namísto pouhého přičtení konstanty je potřeba i násobení.

Získaný objekt je dále zpracováván. V jeden okamžit může být aktivních více doteků. Aplikace si o nich uchovává informace, dokud zůstávají aktivní. Každá nová data se pomocí ID porovnají s uchovávanými aktivními doteky. Následně dochází k přidání či aktualizaci. Rozlišují se dva typy – kliknutí a tah.

Kliknutí je každý dotek, kterému nikdy nepřišla nová data ve větší než tolerované vzdálenosti od první zaznamenané zprávy se stejným ID. Není zpracován až do chvíle, kdy je aktualizován na neaktivní. Po takové zprávě je zpracován a následně odebrán.

<span id="page-39-2"></span> $^{9}$ Více viz http://wiki.ros.org/rospy/0verview/Publishers%20and%20Subscribers

<span id="page-40-0"></span>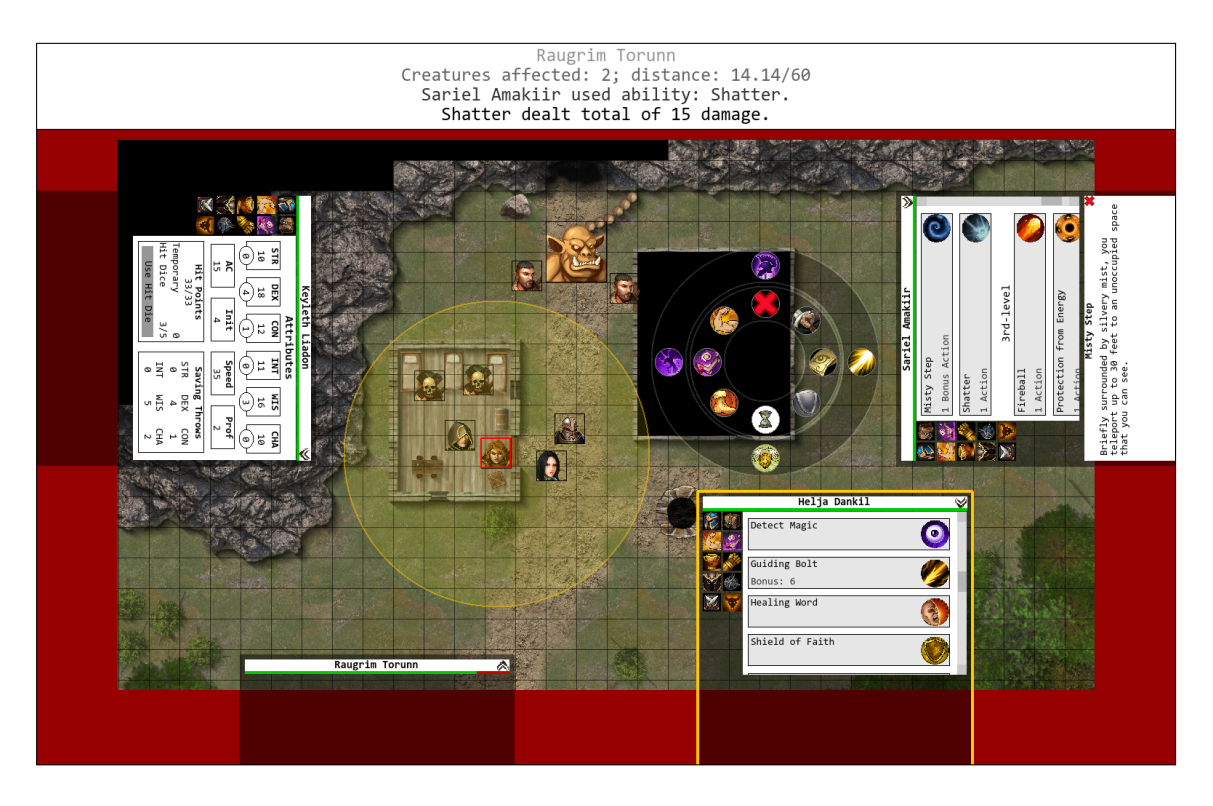

Obrázek 6.13: Výsledné grafické uživatelské rozhraní aplikace pro *ARTable*. Mimo boj má na obrázku červené okolí mapy šedou barvu.

Tah je dotek, u kterého má alespoň jedna zpráva souřadnice, které opustily tolerovanou vzdálenost. Tah je zpracováván postupně, tedy při každém posunu je zpracován, ale zůstává v seznamu informací o vstupu. Až když přijde informace, že je neaktivní, je naposled zpracován a následně odebrán.

Zpracování probíhá v obou typech aplikace stejným způsobem. Pro kliknutí a tah se liší postup jen mírně. Převážně jde o jiné akce pro stejné panely. ID a aktivita doteku není v této fázi brána v potaz. Rozhoduje pouze pozice. V případě kliknutí jde o jediný bod. Tah je komplikovanější a využívá se tří různých bodů – počáteční, předchozí a poslední pozice.

Nejdříve je zjištěno, zda je dotek již provázán s nějakou akcí. Takový postup byl zvolen např. při posunu postavy na mapě. Dotek je provázán s reprezentací na mapě a když dojde k dalšímu posunu, není potřeba vyhledávat znovu, že hráč posouvá tuto postavu. Kromě urychlení to také předchází některým chybám.

Pokud není dotek provázán se žádnou akcí, začne postupné prohledávání panelů a je-jich obsahu. Zde se využívá metoda GUIObject.includes(QPoint)<sup>[10](#page-40-1)</sup>. Různé panely vvžadují individuální přístup, vzhledem k jejich různému obsahu. Až když se narazí na LoadedUIContainer (viz podkapitola [6.2\)](#page-29-1), je vyhledávání jednodušší. Tam se projdou jednotlivé obsažené grafické prvky a získává se akce prvku, který dotek obsahuje. Přitom záleží na pořadí, v kterém je obsah LoadedUIContainer definován v souboru – čím dřív je v souboru, tím dřív je i v obsahu LoadedUIContainer. Tedy v případě, kdy by dotek odpovídal dvěma různým prvkům, je brána akce toho prvku, který je v souboru definován

<span id="page-40-1"></span> $10$ Metoda includes(QPoint) zjistí, zda daný objekt zahrnuje bod předaný parametrem.

dřív. Výjimku tvoří ty prvky, kterým nebyla přiřazena žádná akce, takže mají základní akci AID IGNORE<sup>[11](#page-41-1)</sup>. Prvky s touto akcí jsou přeskočeny.

U dynamických prvků je postup podobný jako u LoadedUIContainer. Opět mají seznam prvků, v kterých je vyhledáváno, dokud není nalezen odpovídající prvek s akcí jinou než AID\_IGNORE.

V některých případech je potřeba přizpůsobit souřadnice podle pozice panelu. K přepočtu souřadnic musí dojít u panelů, které jsou natočeny o ±90<sup>∘</sup> , a také u všech panelů, které umožňují posun obsahu.

#### <span id="page-41-0"></span>**Provádění akcí**

Jednotlivé akce jsou prováděny pomocí metod třídy GUI. Pro výběr metody je využit slovník – akce se zadá pomocí číselné konstanty a slovník vrátí odpovídající metodu. Každá tato metoda navíc přijímá dva parametry. První je parametr akce a druhý je využit pro identifikaci hráče. Ten je používán jen v některých případech. Parametr akce je využit ve většině případů.

Parametr akce je obvykle reprezentován řetězcem znaků, který je dále individuálně podle akce kontrolován a zpracováván. Neplatný parametr způsobí, že se akce vůbec neprovede. K takovému stavu by za běhu aplikace vůbec nemělo dojít, avšak v případě, že by došlo k této chybě, se akce neprovede a zbytek aplikace to neovlivní.

Desktop aplikace a *ARTable* aplikace používají stejný přístup, pouze se liší soubor využitých akcí. Akce lze rozdělit na: společné, pouze pro desktop a pouze pro *ARTable*. Některé akce se vztahují ke specifickým panelům apod.

Komplexnost akcí se může výrazně lišit. Extrémní případ jednoduché akce je AID\_NOP, kde se neprovede nic. Příkladem velice komplexní akce je AID AS PANEL CONFIRM – potvrzení provedení schopnosti.

#### **Synchronizace aplikací**

Je kritické, aby obě aplikace pracovaly se stejnými daty. Každá akce musí po svém skončení nechat identickou reprezentaci herního světa a jeho objektů v obou aplikacích. Ne všechny akce ovlivňují tato data. Proto byly akce rozděleny do dvou kategorií – lokální a globální.

Lokální akce se provádí okamžitě, jen na straně aplikace, v které k nim došlo. Otevření a zavření některých panelů, použití posuvníku v nich či procházení podrobného popisu schopnosti patří do lokálních akcí.

Akce globální musí být zpracovány na straně obou aplikací. Zde byl opět využit *ROS* pro posílání zpráv (*ROS Topics*[12](#page-41-2)). *ARTable* a desktop aplikace se při spuštění vzájemně připojí na *topic* druhé aplikace a začnou zpracovávat příchozí data. Globální akce se místo okamžitého provedení vloží do fronty. V *ARTable* aplikaci dojde k odeslání požadavku na vložení do fronty. V desktop aplikaci je akce přímo vložena do fronty. Akce ve frontě jsou následně zpracovávány. Desktop aplikace o zpracování akce informuje *ARTable* aplikaci a obě akci provedou téměř současně. Díky tomuto systému ve frontě zároveň dochází k uspořádání akcí, takže se vždy zpracují na obou stranách ve stejném pořadí.

Tento systém má však jeden problém – nepočítá s prvkem náhody. Z tohoto důvodu je při načtení hry na straně desktop aplikace předgenerován seznam náhodných čísel, která jsou poslána *ARTable* aplikaci. Ze seznamu se postupně ubírá při každém "hodu kostkou"

<span id="page-41-1"></span> $^{11}$ Každá akce začíná řetězcem "AID", což je zkratka "Action ID". Následuje podtržítko a název akce.

<span id="page-41-2"></span><sup>12</sup>[http://wiki](http://wiki.ros.org/Topics).ros.org/Topics

(neplatí pro lokální akce). Seznam čísel je doplňován o další čísla dle potřeby. Na aplikace to klade jistá omezení, která se však normálně neprojeví. Omezuje to použití maximálně kostky 1000d999. Pro srovnání: ve hře u silných kouzel můžeme vidět kostky jako 20d6.

### <span id="page-42-0"></span>**6.5 Implementace herních pravidel**

Problémem při implementaci herních pravidel byl samotný design hry. *Dungeons & Dragons* je desková hra s téměř neomezenými možnostmi, což přináší celou řadu problémů při konverzi do aplikace pro počítač.

#### **Data**

Veškerá data mimo grafiku jsou uložena ve formátu *JSON*[13](#page-42-1). Tento formát byl zvolen pro jednoduchost práce s ním. Navíc data zůstávají snadno čitelná pro člověka. V tomto formátu jsou uložena i data pro uživatelské rozhraní (obsah LoadedUIContainer, viz podkapitola [6.2\)](#page-29-1). Veškerá data jsou načítána při načtení zvolené hry, aby k nim měl *DM* rychlý přístup.

Grafická data jsou uložena ve formátu *PNG*[14](#page-42-2). Při načtení hry je velká část těchto dat načtena a v některých případech ořezána, aby vznikl zakulacený výřez. Např. veškeré ikony schopností jsou ořezány, aby při přidání nové nemusel být obraz ořezán předem. Zároveň je tak předcházeno stavu, kdy by se mezi všemi zakulacenými ikonami objevila ikona tvaru čtverce, což by jistě nepůsobilo dobře na uživatele.

Téměř všechna použitá grafická data pochází od týmu *REXARD*[15](#page-42-3). Některé obrázky byly upraveny. Mapy použité pro testování hry a při tvorbě obrázků pro tuto práci byly vytvořeny v programu *Illwinter's Floorplan Generator*[16](#page-42-4) .

#### **Schopnosti a jejich zpracování**

Jedním typem dat jsou schopnosti. Ty se dělí do dvou kategorií – běžné schopnosti a kouzla. Kouzla jsou odvozená od běžných schopností a rozšířena o další informace. Jednotlivé schopnosti jsou přiřazeny bytostem, ať už přímo, výběrem, nebo závisí na povolání a úrovni dané bytosti. Mezi nejdůležitější vlastnosti schopnosti při výběru a zpracování patří dosah, počet cílů/oblast působení, potřebné zdroje, seznam akcí a u kouzel úroveň kouzla.

Po potvrzení použití schopnosti se připraví všechny cíle, uživateli se odeberou potřebné zdroje a následně je zpracován seznam akcí. Mimo to se provedou i další akce, např. nastavení nové pozice pro reset pohybu. Každá akce v seznamu akcí se skládá ze tří částí:

- 1. příkaz,
- 2. parametry,
- 3. podmínky.

Příkaz určuje, jaká akce se má provést. Parametry pak určují, jak se má provést. Podmínky se vážou vždy k jedné akci a rozhodují, zda se má daný příkaz provést či přeskočit. Přičemž některé akce mohou způsobit naplnění podmínky následující akce.

<span id="page-42-1"></span><sup>13</sup>JSON – JavaScript Object Notation, více viz [https://www](https://www.json.org/).json.org/

<span id="page-42-3"></span><span id="page-42-2"></span><sup>14</sup>PNG – Portable Network Graphics

<sup>&</sup>lt;sup>15</sup>Nemají oficiální stránku. Jejich produkty lze zakoupit např. na [https://assetstore](https://assetstore.unity.com/publishers/13229).unity.com/ [publishers/13229](https://assetstore.unity.com/publishers/13229)

<span id="page-42-4"></span><sup>16</sup>Více viz http://www.illwinter.[com/floorplan/](http://www.illwinter.com/floorplan/)

Dobrým příkladem je jakýkoliv útok vyžadující útočný hod. Nejdříve se pro každý cíl zjistí, zda útok cíl zasáhne a podle toho se nastaví informace pro podmínky akcí. Druhá akce pak zkontroluje pro každý cíl, zda došlo ke splnění podmínky, v tomto konkrétním případě k zásahu útokem, a pouze v takovém případě se pro daný cíl vykoná příkaz pro způsobení zranění.

Důležitou podmínkou u kouzel je nastavená úroveň kouzla. Kouzlo může být použito na různých úrovních, začínající s jeho základní. Použití kouzla na nižší než základní úrovni není možné. Pokud se efekt kouzla liší v závislosti na zvolené úrovni, provede se akce odpovídající dané podmínce (navíc dojde ke změně použitých zdrojů).

Některé schopnosti vyžadují speciální přístup a musel pro ně být napsán kód zvlášť. Existují i případy, kdy je schopnost předána ke zpracování *DM*. Jedná se o případy, kdy schopnost interaguje nějakým způsobem s herním světem, kdy taková interakce nemůže být reprezentována, nebo vyžaduje manuální úpravy od *DM*. Zároveň slouží k upozornění *DM*, že nastala nějaká situace.

#### **Efekty**

Některé schopnosti a situace mohou na bytosti aplikovat různé efekty. Ty lze nastavit dle potřeby. Mimo samotný typ efektu je potřeba nastavit dobu trvání a parametry. V některých případech se nastaví ukládání, zobrazení mezi aktivními efekty bytosti (je potřeba nastavit i ikonu), počet použití, unikátnost či identifikátor koncentrace<sup>[17](#page-43-0)</sup>.

Jednotlivé typy efektů jsou pak kontrolovány na mnoha různých místech v aplikaci. Používají se dva přístupy:

- 1. kontrola přítomnosti,
- 2. kontrola parametrů.

Při kontrole přítomnosti se pouze zjistí, zda je daná bytost pod vlivem efektu. U takových efektů se nijak nevyužívá parametr (buď platí, nebo ne). Příkladem je stav oslepení. Kontrola parametrů získá seznam parametrů pro kontrolovaný efekt ze všech efektů ovlivňujících bytost. Každá položka ze seznamu parametrů se následně aplikuje. Aplikace záleží na typu efektu. Příkladem je přičtení všech bonusů při získávání atributu síly bytosti.

#### **Významné třídy**

Nejdůležitější třídy pro reprezentaci herního světa jsou bytosti a mapy. Za nejdůležitější třídy pro běh aplikace považuji konvertor a třídu pro zpracování akcí.

#### **Bytosti**

Bytosti se dělí do tří kategorií:

- 1. *Creature,*
- 2. *NPC,*
- <span id="page-43-0"></span>3. *PC.*

 $17$ Některá kouzla vyžadují koncentraci. Pokud koncentrace skončí, skončí kouzlo a s ním i efekt kouzlem způsobený [\[12\]](#page-48-12).

*Creature* je základní třída pro reprezentaci bytosti. Je popsána velkým množstvím informací, které často zapouzdřují další třídy. Od *Creature* je odvozena třída *NPC*, rozšiřující tyto informace o další, potřebné pro reprezentaci postav, které ovládá *DM*. Třídu *NPC* pak jen mírně rozšiřuje třída *PC*.

#### **Mapy**

Mapy mají vždy určený rozměr, cestu k obrázku, barvu mřížky a pozadí mimo mapu, počátek pro zobrazení a počátek pro vložení *PC* při první návštěvě mapy. Volitelně může obsahovat popis jednotlivých oblastí, které lze následně odhalovat/skrývat. Pro tyto oblasti je použita speciální třída.

Spolu s informacemi o mapě je uložena i pozice přítomných bytostí. Používá se velice odlišný způsob pro bytost typu *Creature* a ostatní. U ostatních je uložena pouze pozice a identifikátor, jelikož se může na mapě vždy vyskytovat jen jediná reprezentace konkrétního *NPC* nebo *PC*. *Creature* nemůže za tímto účelem identifikátor používat, jelikož je sdílen s dalšími bytostmi ze stejné šablony. I když byl přidán speciální identifikátor z nutnosti rozlišovat jednotlivé bytosti ze stejné šablony, zůstával problém, že na rozdíl od *NPC* a *PC* není *Creature* přiřazen žádný soubor, pouze její šabloně.

Nabízely se tu dva přístupy k řešení. Buď by byly všechny informace o bytosti uloženy spolu s mapou, nebo by se uložil pouze identifikátor, ale bytosti by musely být uloženy do nového souboru. Byl zvolen první přístup, aby nevznikalo velké množství menších souborů a pro přehlednost – bytosti relevantní pro danou mapu jsou uloženy přímo s ní, namísto ve složce s pro běžnou hru výrazně velkým počtem dalších bytostí.

#### **Konvertor**

Tato třída řeší převod klíčových slov na požadovaný řetězec. Obsahuje velké množství metod. Každému klíčovému slovu odpovídá jedna tato obvykle krátká metoda. Téměř pro všechny klíčová slova požaduje zadaný zdroj. Typ tohoto zdroje je kontrolován. Např. pro klíčové slovo GET\_HEIGHT zkontroluje, zda se jedná o bytost, nebo mapu – pokud ano, vrátí výšku, reprezentující ve dvou zmíněných případech rozdílnou věc. Ve vzácných případech je využit i parametr. Příkladem jsou dovednosti, kde by bylo nevhodné mít klíčové slovo pro každou z nich (je jich celkem 18 [\[12\]](#page-48-12)).

#### **Třída pro zpracování akcí**

Třída nese název CommandProcessor. Zabývá se zpracováním seznamu akcí a implementuje jednotlivé příkazy. I zde byl využit slovník pro provázání klíčových slov (příkazů) s metodami.

## <span id="page-45-0"></span>**Kapitola 7**

# **Testování**

Testování aplikace proběhlo formou krátké, předem připravené hry, po které hráči vyplnili dotazník. Cílem bylo rychle zaučit hráče, aby byli schopní ovládat aplikaci samostatně. Součástí zaučení byl krátký úvod do pravidel hry. Následně bylo na některá pravidla nezahrnutá v úvodu upozorňováno, pokud byla důležitá pro hráče.

Testovaná hra obsahovala tři mapy. První sloužila pro seznámení se s uživatelským rozhraním a jeho možnostmi. Každý hráč si vybral jednu z dvanácti připravených postav podle krátkého popisu. V této části se o vybrané postavě mohl dozvědět více. Pro první seznámení s aplikací byla postavám zvolena první úroveň, aby hráče okamžitě nezahltilo množství schopností. Další dvě mapy sloužily pro běžné hraní. Pro tuto část se zvýšila úroveň postav na pátou úroveň. To vedlo k výběru kouzel u dvou ze tří dostupných povolání. Z důvodu urychlení byla hráčům kouzla rychle popsána, místo toho, aby si museli číst jejich popis. Případně byl rychlý popis zopakován i během hry.

Po skončení testované hry se vrátili zpět na první mapu, aby bylo možné si některé akce znovu vyzkoušet, a přešlo se k vyplňování dotazníku. Převážně je pro hodnocení využita stupnice od 0 (nejnižší) do 10 (nejvyšší). Některé dotazy umožňují napsat vlastní komentář. K tomu bylo zjištěno, jaké mají hráči s tímto typem her zkušenosti. Detailněji budou otázky rozebrány s výsledky testování. Během vyplňování dotazníků byl testujícím ukázán obvykle používáný *Character Sheet* (viz kapitola [4\)](#page-14-0) pro srovnání.

## <span id="page-45-1"></span>**7.1 Výsledky testování**

Aplikaci testovali lidé s rozdílnými zkušenostmi. Vždy měli zkušenosti alespoň s hrami na hrdiny na počítači, což by jim mělo dát základní představu, jak taková hra funguje. Já se ujal role *DM* a z jeho pozice jsem celou hru řídil. Při testování byl *ARTable* vybaven projektorem s relativně nízkým rozlišením a světelným výkonem, což limitovalo kvalitu obrazu. U jednotlivých dotazů je uveden výsledný průměr a směrodatná odchylka.

V první části hodnotili, jak intuitivní jim přišly jednotlivé části aplikace. Mapa získala nejvyšší hodnocení  $(9, 67 \pm 0.58)$ . Další dvě hodnocené části spolu souvisely. Jedná se o dva různé přístupy k výběru schopností, tedy srovnání výběru z panelu hráče a z kruhového menu na mapě (možné pouze v boji). Oba přístupy získaly stejné celkové hodnocení. Rozdíl je tak jen ve směrodatné odchylce:  $8,33 \pm 1,53$  pro panel,  $8,33 \pm 0.58$  pro kruhové menu. U jednoho testujícího bylo zaznamenáno, že preferuje možnost výběru z panelu. Tato možnost byla přidána hlavně pro výběr mimo boj a je možné, že tento testující preferoval daný přístup, protože se s ním setkal dříve. Dále se hodnotil výběr cíle  $(9, 33 \pm 1, 15)$ . Jako poslední v této části hodnotili ovládání celkově (8, 67 ± 0, 58).

Druhá část se věnovala panelu hráče. Popis postavy rozdělen do různých kategorií přišel testujícím vcelku přehledný (8, 67 ± 1, 15). U srovnání s *Character Sheet* se názory různí  $(5 \pm 2)$ . Tam jde podle všeho o preferenci hráče. Přístup k detailnějším informacím byl hodnocen kladně  $(8, 33 \pm 1, 53)$ , nebyl však příliš využíván.

Třetí část se zaměřila na informační panel nad mapou. Zde bylo rozlišováno, kde hráč seděl, z čehož vyplývá otočení jeho panelu a úhel, pod kterým panel pozoroval. Hodnotila se čitelnost zobrazovaných zpráv. Dle očekávání byla čitelnost přímo naproti hodnocena maximální možnou hodnotou. Testující pod úhlem hodnotili čitelnost jako horší  $(6, 5\pm 0, 71)$ .

Čtvrtá část řeší využití mapy a interaktivního stolu. Zobrazená mapa podle testujících pomáhá zlepšit hru (9, 33 ± 1, 15). Interaktivní stůl se jim jeví jako vhodný prostředek pro hraní *Dungeons & Dragons* (8, 67±1, 15). Zde byl navíc možný vlastní komentář. Vyjádřil se pouze jeden z testujících a to k mapě. Ta podle něj určitě urychluje hru a zlepšuje přehled, ale do jisté míry to kazí zařízení, na kterém se zobrazuje obsah, z čehož vyvozuji, že by požadoval lepší kvalitu obrazu.

V poslední části se vyjádřili vlastními slovy k třem dotazům. Mohli zmínit, co se jim nejvíce líbilo, a také, co se jim nejvíce nelíbilo, případně co jim v aplikaci chybělo. Na závěr mohli přidat vlastní komentář k celé aplikaci.

Nejvíce se líbilo kulaté menu pro výběr schopností, používání plošných kouzel, rozdělení do kategorií a pohyb na mapě. Za problém byly považovány ikony v menu na panelu hráče. Byly příliš detailní pro dané rozlišení, což vedlo k náročnému rozpoznávání jejich obsahu. Hráči by uvítali rozšíření, kdy by se při podržení prstu na ikoně schopnosti v kulatém menu zobrazil název schopnosti. Tento přístup byl dříve zvažován a zamítnut, jelikož je možné stejně rychle schopnost vybrat a výběr zrušit, a předpokládám, že při běžném hraní by se hráč velice rychle naučil, která ikona patří které schopnosti. V dalším komentáři byl doporučen tutoriál pro první hru. Testující, který stolní hru na hrdiny nikdy nehrál potvrdil, že po odehrání testovací hry mu byly mechanismy hry srozumitelné.

Při samotném testování mě překvapilo, že všichni hráči celou dobu seděli. Očekával jsem, že při boji budou stát pro lepší dosah. Sezení jim však vyhovovalo po celou hru. Vzhledem k tomu, že se hra může hrát i několik hodin bez přestávky, jde o velkou výhodu. Další výhodu vidím v *ARTable*, přesněji v tom, že na stole je umístěna dotyková plocha o menším rozměru než samotný stůl, takže se hráči mají kde opřít.

Během testování bylo pozorováno, že se hráči s výběrem schopností rychle seznámili a brzy se rychle rozhodovali, co chtějí dělat. Zdržovala tu pouze nerozhodnost hráče, kterou akci provést, což však k této hře patří. Za největší problém považuji množství kouzel. Testující, jehož postava neměla žádná kouzla, se velice rychle zorientoval, zatímco postavy s kouzly byly na hráče náročnější. To by nebyl tak velký problém v normální hře, kde by měli menší, postupně se zvyšující, výběr.

Průměrné hodnocení  $8,36 \pm 0.42$  považuji za úspěch, ale zároveň poukazuje na možná další vylepšení. Navzdory nedostatkům však došlo k rychlému zaučení hráčů, k čemuž pravděpodobně pomohlo přeskočení kroku, kdy musí hráč zjistit bonus pro útočný hod, své obranné číslo apod. To navíc vedlo k urychlení každého kola. Urychlení bylo dosaženo také ze strany *DM*. Ovládání nepřátel v boji můžu ze zkušenosti popsat jako podstatně rychlejší, jelikož není potřeba řešit bonusy, typ a množství poškození atd. Stačí přesun, výběr akce (obvykle dvě kliknutí) a okamžitě je k dispozici výsledek akce.

## <span id="page-47-0"></span>**Kapitola 8**

# **Závěr**

Cílem práce bylo vytvořit vhodné uživatelské rozhraní pro aplikaci pro interaktivní stůl *AR-Table*, která usnadní vybranou hru na hrdiny. Zvolený herní systém je pátá edice *Dungeons & Dragons*.

Nejdříve bylo zapotřebí se seznámit s rozšířenou realitou, následně s aplikačním rozhraním a možnostmi *ARTable*. Z toho pak vycházel návrh uživatelského rozhraní, který byl později rozdělen do dvou aplikací – pro interaktivní stůl a pro desktop. Obě aplikace byly implementovány včetně spolehlivé komunikace mezi nimi.

Testováním bylo ověřeno, že došlo k několika zlepšením při využití interaktivního stolu. Hráči se rychleji zaučili i bez předchozích zkušeností s tímto herním systémem. Samotný průběh hry byl podstatně rychlejší a hráči ocenili také vizualizaci pomocí mapy a interakci s ní. Přístup k informacím rozděleným do kategorií se osvědčil.

Aplikaci by do budoucna bylo možné rozšířit o další povolání, kouzla, předměty atd. Výrazná vylepšení by mohla přinést detailnější reprezentace herního světa – zdi, interaktivní objekty na mapě apod. Vhodné by bylo také vytvořit editory pro tvorbu map, postav, předmětů a dalších herních objektů.

Nejlepší by dle mého názoru však bylo pro takovou hru vytvořit vlastní herní systém, který předpokládá implementaci pro počítač. Design *Dungeons & Dragons* předpokládá použití jako deskové hry a to je v některých případech obtížně přenositelné na počítač.

# <span id="page-48-0"></span>**Literatura**

- <span id="page-48-11"></span>[1] *About ROS*. [Online; navštíveno 04.05.2019]. URL http://www.ros.[org/about-ros/](http://www.ros.org/about-ros/)
- <span id="page-48-7"></span>[2] *ARTable na VUT FIT*. [Online; navštíveno 07.05.2019]. URL http://www.fortes.[cz/portfolio/artable-na-vut-fit-2/](http://www.fortes.cz/portfolio/artable-na-vut-fit-2/)
- <span id="page-48-3"></span>[3] *AR UI best practice – designing for augmented reality experiences*. [Online; navštíveno 08.05.2019]. URL https://www.enginecreative.co.[uk/blog/ar-ui-best-practice](https://www.enginecreative.co.uk/blog/ar-ui-best-practice-designing-for-augmented-reality-experiences/)[designing-for-augmented-reality-experiences/](https://www.enginecreative.co.uk/blog/ar-ui-best-practice-designing-for-augmented-reality-experiences/)
- <span id="page-48-1"></span>[4] *Augmented reality*. [Online; navštíveno 07.05.2019]. URL https://en.wikipedia.[org/wiki/Augmented\\_reality](https://en.wikipedia.org/wiki/Augmented_reality)
- <span id="page-48-5"></span>[5] *How can a screen sense touch? A basic understanding of touch panels*. [Online; navštíveno 07.05.2019]. URL http://www.eizo.[com/library/basics/basic\\_understanding\\_of\\_touch\\_panel](http://www.eizo.com/library/basics/basic_understanding_of_touch_panel)
- <span id="page-48-8"></span>[6] *Kinect*. [Online; navštíveno 07.05.2019]. URL https://en.wikipedia.[org/wiki/Kinect](https://en.wikipedia.org/wiki/Kinect)
- <span id="page-48-9"></span>[7] *Projektor*. [Online; navštíveno 05.05.2019]. URL https://cs.wikipedia.[org/wiki/Dataprojektor](https://cs.wikipedia.org/wiki/Dataprojektor)
- <span id="page-48-10"></span>[8] *PyQt*. [Online; navštíveno 05.05.2019]. URL https://wiki.python.[org/moin/PyQt](https://wiki.python.org/moin/PyQt)
- <span id="page-48-2"></span>[9] *The Ultimate Guide to Augmented Reality (AR) Technology*. [Online; navštíveno 07.05.2019]. URL http://www.realitytechnologies.[com/augmented-reality](http://www.realitytechnologies.com/augmented-reality)
- <span id="page-48-6"></span>[10] *Jak fungují dotykové technologie*. Září 2016, [Online; navštíveno 07.05.2019]. URL http://www.fortes.[cz/jak-funguji-dotykove-technologie](http://www.fortes.cz/jak-funguji-dotykove-technologie)
- <span id="page-48-4"></span>[11] Crawford, J.; Mearls, M.: *Dungeon master's guide*. Renton, WA: Wizards of the Coast, 2014, ISBN 978-0-7869-6562-5.
- <span id="page-48-12"></span>[12] Crawford, J.; Wyatt, J.; Schwalb, R. J.; aj.: *Player's Handbook*. Renton, WA: Wizards of the Coast, 2014, ISBN 978-0-7869-6560-1.
- <span id="page-49-2"></span>[13] Dymáček, P.: *Promítané uživatelské rozhraní - Dungeons & Dragons*. Bakalářská práce, Vysoké učení technické v Brně, Fakulta informačních technologií, 2017. URL http://www.fit.vutbr.[cz/study/DP/BP](http://www.fit.vutbr.cz/study/DP/BP.php?id=20248).php?id=20248
- <span id="page-49-1"></span>[14] Melnick, K.: *Augmented Reality & Dragons Could Be The Future Of D&D*. Duben 2018, [Online; navštíveno 30.04.2019]. URL [https:](https://vrscout.com/news/augmented-reality-dragons-could-be-the-future-of-dd/) //vrscout.[com/news/augmented-reality-dragons-could-be-the-future-of-dd/](https://vrscout.com/news/augmented-reality-dragons-could-be-the-future-of-dd/)
- <span id="page-49-0"></span>[15] Spillers, F.; Mortensen, D.: *Less is (Also) More in Virtual and Augmented Reality Design*. Duben 2019, [Online; navštíveno 08.05.2019]. URL https://www.interaction-design.[org/literature/article/less-is-also](https://www.interaction-design.org/literature/article/less-is-also-more-in-virtual-and-augmented-reality-design)[more-in-virtual-and-augmented-reality-design](https://www.interaction-design.org/literature/article/less-is-also-more-in-virtual-and-augmented-reality-design)

# <span id="page-50-0"></span>**Příloha A**

# **Obsah přiloženého CD**

- ∙ source/ zdrojové soubory aplikací včetně důležitých dat
- ∙ data/ testovací data
- ∙ tex/ zdrojové soubory této práce
- ∙ dokumentace.pdf tato práce
- ∙ video.mp4 prezentační video
- ∙ credits.txt
- ∙ readme.txt